### **ФОНД ОЦЕНОЧНЫХ СРЕДСТВ**

#### **по учебной дисциплине**

**СГЦ.в.06.1 Основы цифровой грамотности**

для специальности

**38.02.07 Банковское дело**

квалификация**: специалист банковского дела**

 ДОКУМЕНТ ПОДПИСАН ЭЛЕКТРОННОЙ ПОДПИСЬЮ

Сертификат: 01EB91710023B0C5B64D74F7781AC11FE2 Владелец: МАНЮШИС АЛЬГИРДАС ЮОЗО Действителен: с 16.06.2023 до 16.09.2024

**Москва 2024** 

Фонд оценочных средств учебной дисциплины рассмотрен на заседании предметной (цикловой) комиссии преподавателей социально-гуманитарного цикла

Фонд оценочных средств учебной дисциплины разработан на основе федерального государственного образовательного стандарта среднего профессионального образования (далее – ФГОС СПО) по специальности [38.02.07](https://login.consultant.ru/link/?req=doc&base=LAW&n=460964&dst=101146) Банковское дело, утвержденного приказом Министерства просвещения Российской Федерации от 14.11.2023 г. N 856 (зарегистрирован Министерством юстиции РФ 15.12.2023 г. N 76429) и с учетом Примерной основной образовательной программы по специальности 38.02.07 Банковское дело.

Внутренняя экспертиза: Заведующая УМУ Заметта Д.Н.

# ПАСПОРТ

## ФОНДА ОЦЕНОЧНЫХ СРЕДСТВ

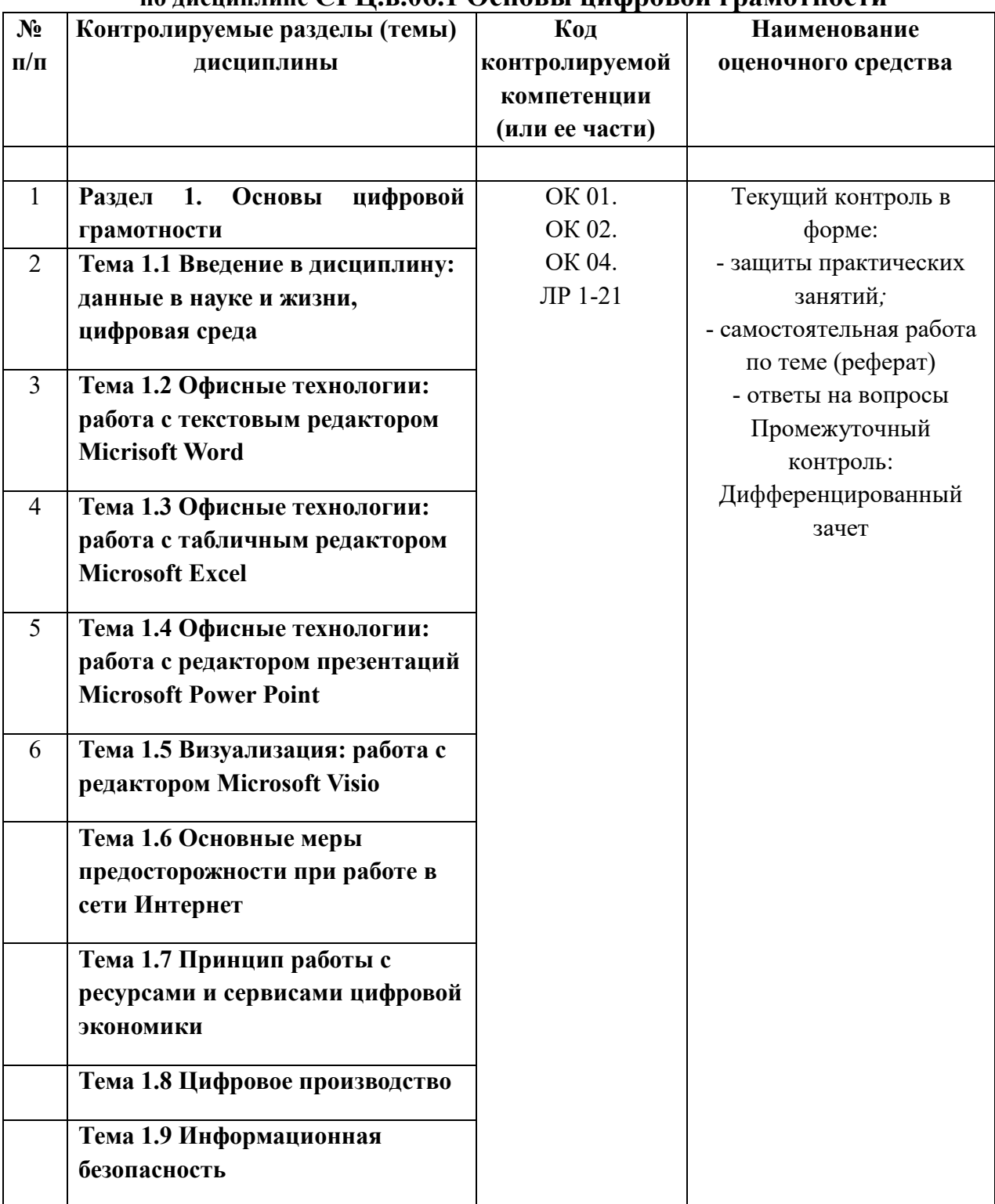

## по лиспиплине CFH.в.06.1 Основы нифровой грамотности

### 2. Планируемые результаты освоения дисциплины

Код контролируемой компетенции (или ее части): ОК 01.; ОК 02.; ОК 04.

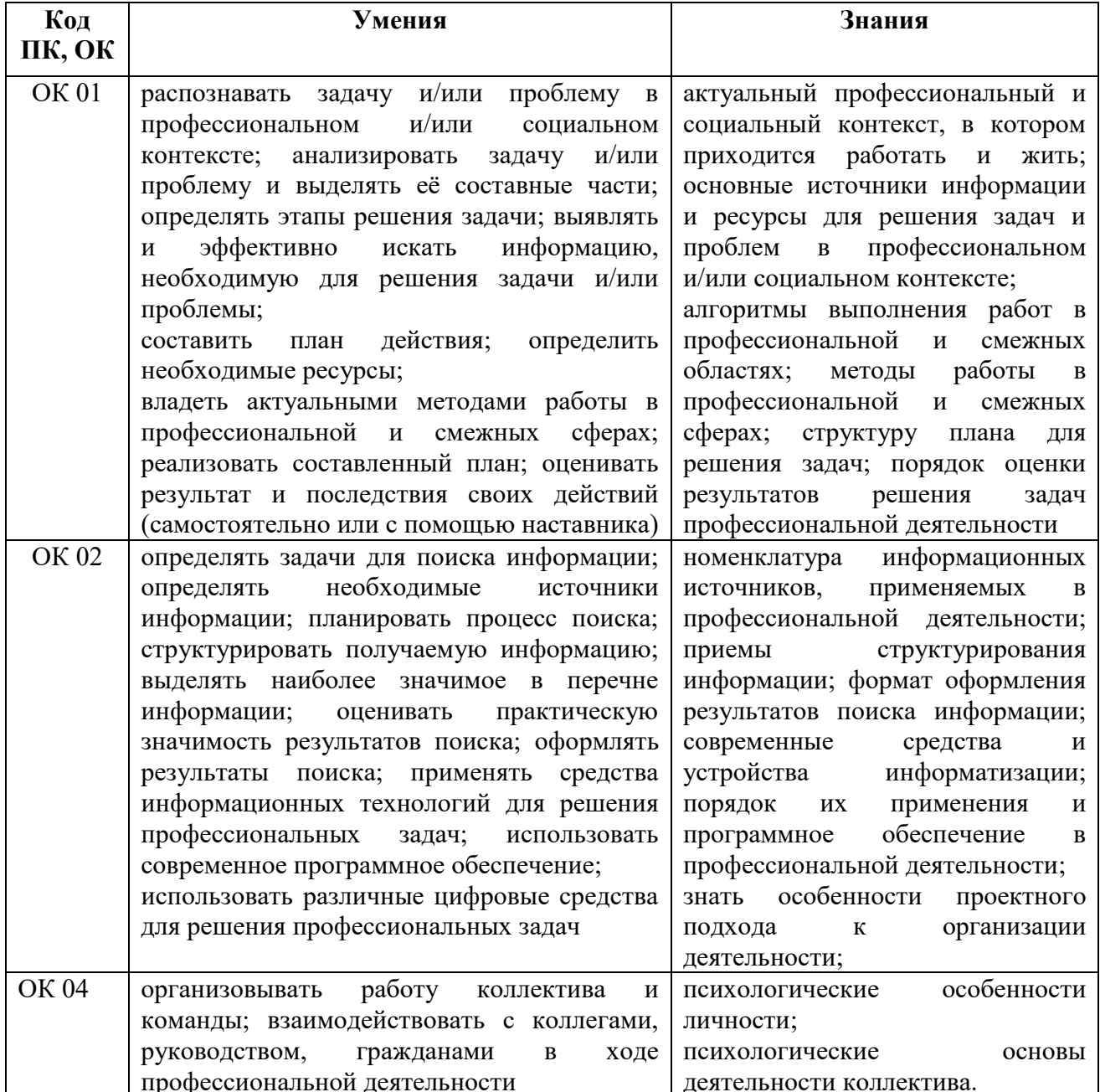

В соответствии с Программой воспитания обучающихся, способствующей развитию личностных результатов ЛР 1-12, оценка личностных результатов может быть произведена с применением следующих форм оценивания:

- персонифицированная (демонстрирующая достижения конкретного обучающегося);

- неперсонифицированная (характеризующая достижения в учебной группе, у конкретного педагогического работника, в образовательной организации в целом);

- качественная (измеренная в номинативной шкале: есть/нет);

- количественная (измеренная, например, в ранговой шкале: больше/меньше);

- интегральная (оцененная с помощью комплексных тестов, портфолио, выставок, презентаций);

- дифференцированная (оценка отдельных аспектов развития).

При этом могут предусматриваться следующие методы оценивания:

- наблюдение;

- портфолио;

- экспертная оценка;

- − стандартизованные опросники;
- − проективные методы;
- − самооценка;

анализ продуктов деятельности (проектов, практических, творческих работ).

#### 3. Оценочные средства

Тема: Создание медиаконтента

#### ТЕОРЕТИЧЕСКОЕ ЗАДАНИЕ:

Дайте определения следующим понятиям, используя изученную ранее информацию (обязательно с примерами): МЕДИА-

Мелиа повеление личности -

Контент - это совокупность всей информации, которая представлена на каком-то электронном ресурсе. Например, человек заходит на официальный сайт электронного журнала и там читает научные статьи. Все это и является контентом. Простыми словами, контент можно представить, как совокупность неких сведений о конкретном предмете, событии, личности.

Медиаконтент - это совокупность данных, информации, которая представлена с помощью видео- и аудио эффектов. Это мультимедийный способ передачи информации, но не сухой текст. Ключевой составляющей такого контента является медиа-элемент. Например, такими элементами могут быть:

- $\bullet$  текст:
- $\bullet$  3BYK;
- $\bullet$  графика;
- видео;
- изображение.

Фактически, каждый из этих элементов может существовать отдельно друг от друга, но их сочетания формирует медиа комбинацию, что и позволяет достичь высокой эффективности от представления информации.

Скорее всего, каждый слышал такой термин как РЕЛЕВАНТНОСТЬ.

Но мало кто реально понимает, что оно означает. Фактически, это показатель, который показывает полезность представленной информации для пользователя. Если сведения, размещенные на конкретном ресурсе, полезны и отвечают запросам пользователя, следовательно, контент релевантный. Если же нет, найденная информация бесполезна, то ресурс является нерелевантным.

#### ПРАКТИЧЕСКОЕ ЗАДАНИЕ:

Создайте медиаконтент, сформированный из комбинации медиаэлементов, посвящённый одному из государственных праздников страны.

Для размещения медиаконтента возможно использование социальных сетей (ОК, ВК) или мессенджеров (WA, телеграмм-канал). В процессе создания контента - следите за его релевантностью!!!

Этапы выполнения работы:

1. Создайте папку на рабочем столе (Фамилия № группы)

2. Разместите в папке: графическую, видео и текстовую информацию, посвящённую вашей тематике.

3. Используйте данные из вашей папки, как элементы медиаконтента, для размещения вашего контента в глобальной сети.

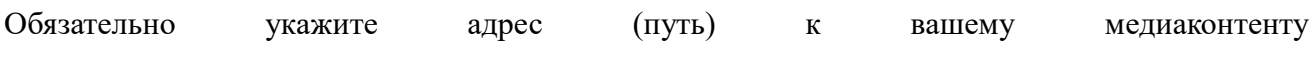

## ПРАКТИЧЕСКОЕ ЗАНЯТИЕ № 2

Число

Тема: Информационная гигиена

- 1. Что такое информационная гигиена, выпишите определение -
- 2. Сформулируйте основные правила информационной гигиены (5-7):
- 3. Бесполезные новости, неинтересное хобби и лишние люди все это мешает продуктивно работать и совершенствоваться

ЗАДАНИЕ: На основе изученной информации составьте презентацию (от 7 слайдов), включающую в себя основные понятия и правила цифровой гигиены, а также ваше личное отношение к этому вопросу и свои рекомендации по поддержанию цифровой гигиены.

НЕ ЗАБЫВАЙТЕ! Основные правила создания презентации!

#### ПРАКТИЧЕСКОЕ ЗАНЯТИЕ № 3

Дата

Тема: Цифровой след. Законодательство в цифре

1. Цифровой след, иногда называемый цифровой тенью или электронным следом - это данные, которые вы оставляете при использовании интернета.

Эти данные включают посещаемые веб-сайты, отправляемые электронные письма и информацию, указываемую в онлайн-формах. Цифровой след можно использовать для отслеживания действий человека и его устройств в интернете. Пользователи интернета активно или пассивно создают собственный цифровой след.

Каждый раз при использовании интернета вы оставляете за собой информационный след, называемый цифровым следом. Расширению цифрового следа способствуют публикации в социальных сетях, подписки на информационные рассылки, оставленные отзывы и покупки в интернете.

Процесс расширения цифрового следа не всегда очевиден, например, вебсайты могут отслеживать активность, устанавливая файлы cookie на ваше устройство, а приложения могут считывать данные без вашего ведома. Как только вы предоставляете организации доступ к вашей информации, она сможет продавать или передавать ее третьим лицам. В худшем случае ваши личные данные могут быть скомпрометированы в результате утечки.

Применительно к цифровым следам часто используются термины «активный» и «пассивный».

ЗАДАНИЕ 1.1 Дополните схемы определениями «Цифровой след», «Пассивный и Активный цифровые следы»

ЗАДАНИЕ 1.2 Приведите примеры разных видов цифрового следа (3-5) АКТИВНЫЙ ПАССИВНЫЙ

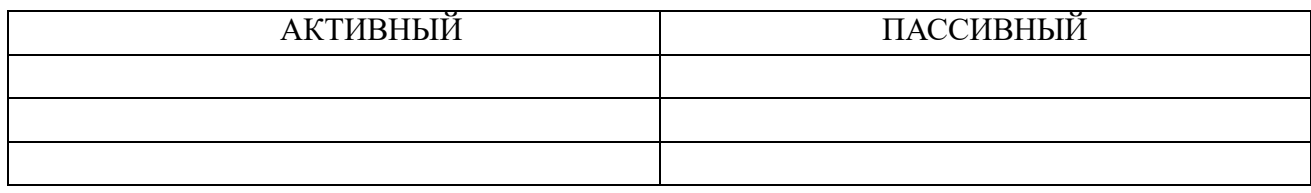

Поскольку работодатели, университеты и другие лица могут проверить ваши данные в интернете, рекомендуется с внимательностью относиться к цифровому следу.

ЗАДАНИЕ 1.3. Ниже, (внутри схемы) дайте определение «Репутация в сети», и (в стрелках) приведите рекомендации по защите личных данных и управлению репутацией в сети.

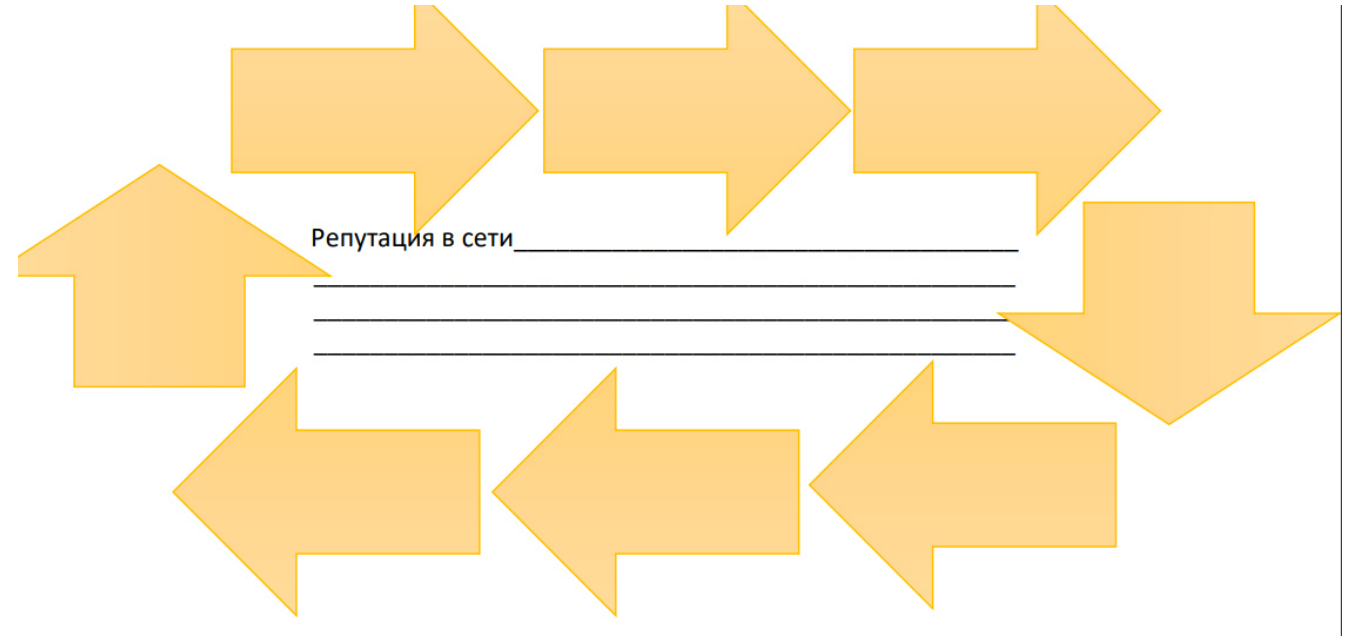

ЗАДАНИЕ 2.1 ЗАКОНОДАТЕЛЬСТВО В «ЦИФРЕ»: крайние законопроекты о цифровизации (от 30.12.2021) Распишите крайние законопроекты, принятые Государственной Думой от 30.12.2022: название федерального закона и вкратце, своими словами опишите «о чём закон»).

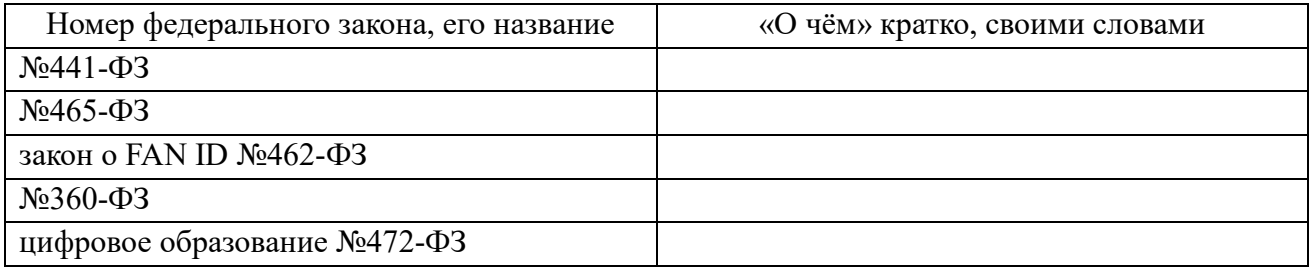

Для подготовки 2-го задания вы можете использовать следующий источник информации: <https://business.digitalocean.ru/n/zakon-v-cifre-cifra-v-zakone>

Более подробнее с информацией вы можете ознакомиться на сайте Министерства цифрового развития, связи и массовых коммуникаций РФ: [https://digital.gov.ru/ru/activity/directions/858/?utm\\_referrer=https%3a%2f%2fyandex.ru%2f](https://digital.gov.ru/ru/activity/directions/858/?utm_referrer=https%3a%2f%2fyandex.ru%2f)

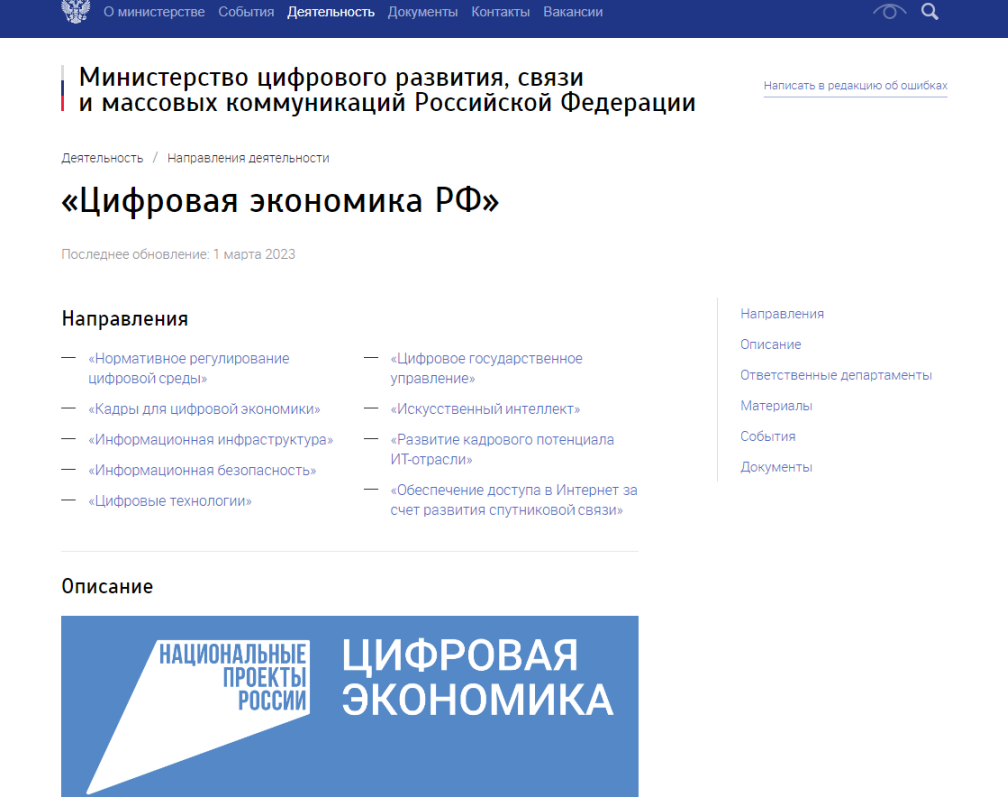

### ПРАКТИЧЕСКОЕ ЗАНЯТИЕ №4

Дата:

Тема: Нормативное регулирование цифровой среды

В Указе Президента Российской Федерации «О национальных целях и стратегических задачах развития Российской Федерации на период до 2024 года» поставлена задача по созданию системы правового регулирования цифровой экономики, основанной на гибком подходе в каждой сфере, а также внедрению гражданского оборота на базе цифровых технологий.

Решению этой задачи посвящен федеральный проект «Нормативное регулирование цифровой среды», разработанный Минэкономразвития России.

Ваша задача изучить федеральный проект, ознакомившись с его паспортом, и заполнить таблицу № 1.

Таблица № 1. Федеральный проект «Нормативное регулирование цифровой среды»

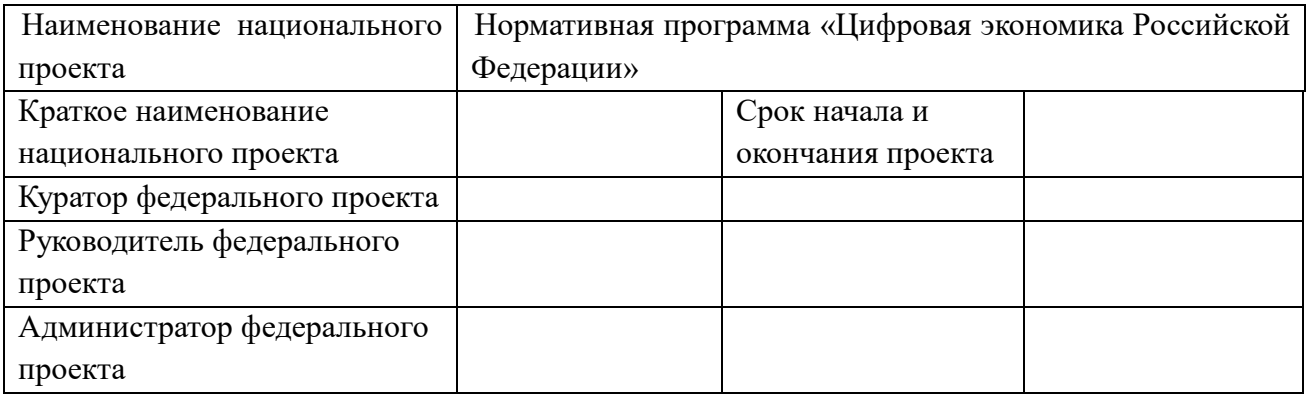

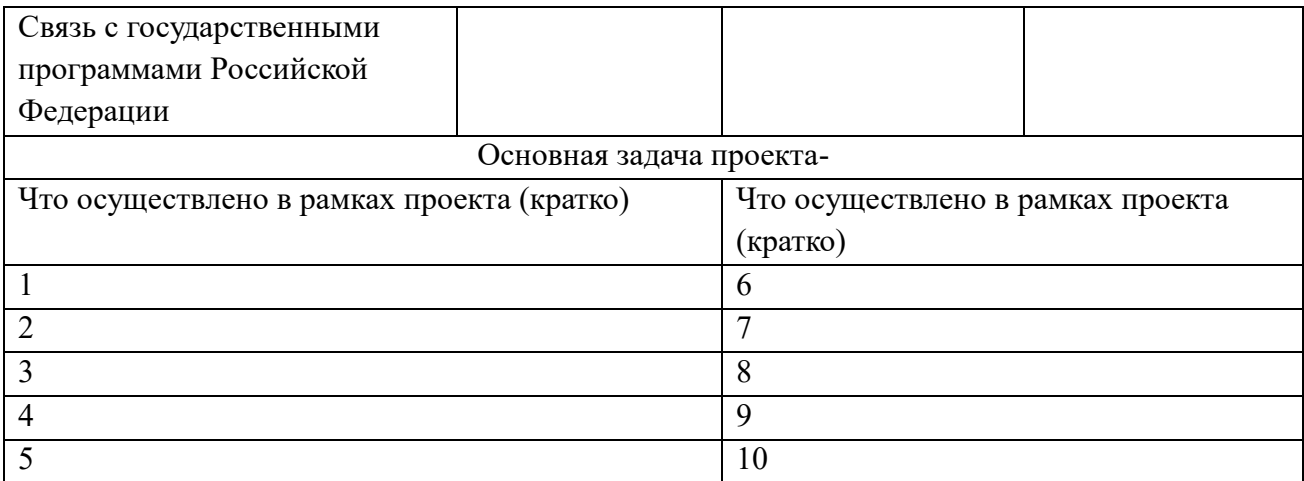

#### **ПРАКТИЧЕСКОЕ ЗАНЯТИЕ № 5**

 $\rm\,I\,a\rm{ra}$ 

Тема: Информационная инфраструктура и безопасность

Информационная инфраструктура – это совокупность базовых информационных сервисов, вычислительных систем, систем хранения и передачи данных, являющаяся основой для функционирования любых информационных сервисов.

Информационная инфраструктура — система организационных структур, подсистем, обеспечивающих функционирование и развитие информационного пространства страны и средств информационного взаимодействия.

Включает в себя: совокупность информационных центров, подсистем, банков данных и знаний, систем связи, центров управления, аппаратно-программных средств и технологий обеспечения сбора, хранения, обработки и передачи информации.

Приведите примеры информационных инфраструктур:

1.

 $2<sub>1</sub>$ 

3.

Критическая информационная инфраструктура (КИИ) – (продолжите определение) –

1.

2.

3.

Задание 1. Как вы считаете, какие сферы информационной инфраструктуры России являются наиболее критически важными?

Отметьте наиболее важные на ваш взгляд критические информационные инфраструктуры страны:

1.

2.

3.

4.

5.

## **Часть 2. ИНФОРМАЦИОННАЯ БЕЗОПАСНОСТЬ**

Под информационной безопасностью понимается защищённость информации и поддерживающей инфраструктуры от случайных или преднамеренных воздействий естественного или искусственного характера, которые могут нанести неприемлемый ущерб

субъектам информационных отношений, в том числе владельцам и пользователям информации и поддерживающей инфраструктуры.

Защита информации - это комплекс мероприятий, направленных на обеспечение информационной безопасности.

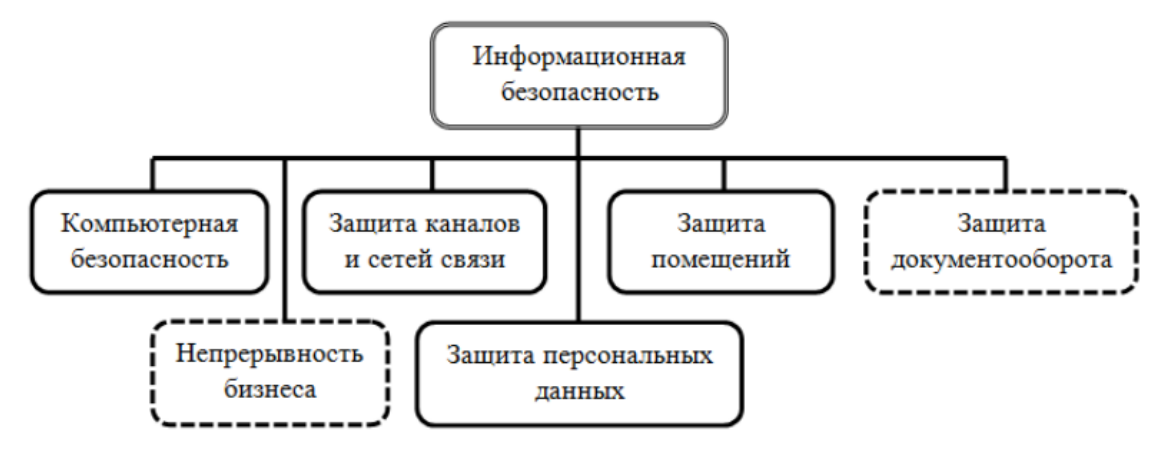

Задание 4. Распишите все элементы информационной безопасности, рассмотрев более подробнее те, что выделены пунктиром.

Задание 5. Дополните схему «Угрозы информационной безопасности»

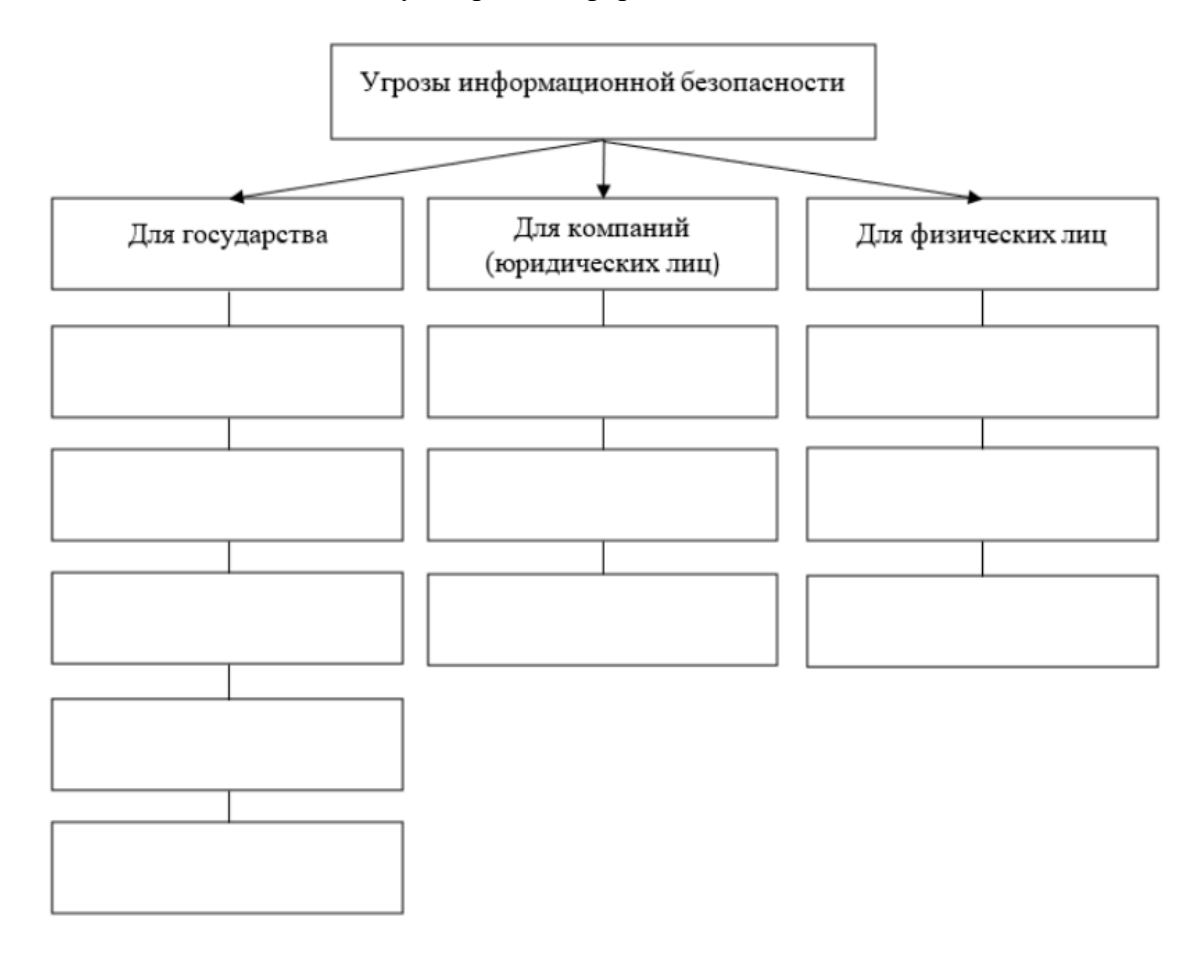

#### **ПРАКТИЧЕСКОЕ ЗАНЯТИЕ № 6**

Дата

**Тема: Цифровая гигиена и защита цифровых прав**

Цифровая гигиена - это свод правил, следуя которым, человек обеспечивает себе информационную безопасность (не анонимность, а защиту) в сети Интернет. Относится к сфере знаний о цифровой безопасности.

Таблица 1

Правила нифровой гигиены

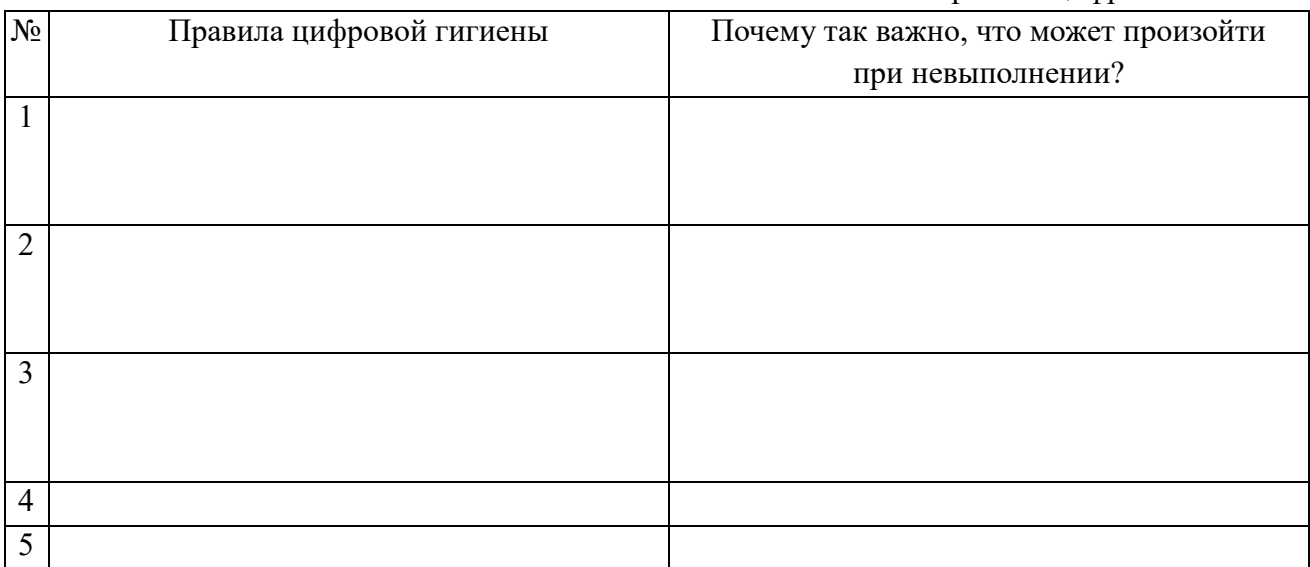

Залание № 2.

На прошлом занятии мы изучили основные цифровые права человека, а дома вы должны были рассмотреть и их защиту, особенно, какими документами она регламентируется. Заполните таблицу, согласно изученной теме «Цифровые права».

Таблина 2

«Пифровые права и их зашита»

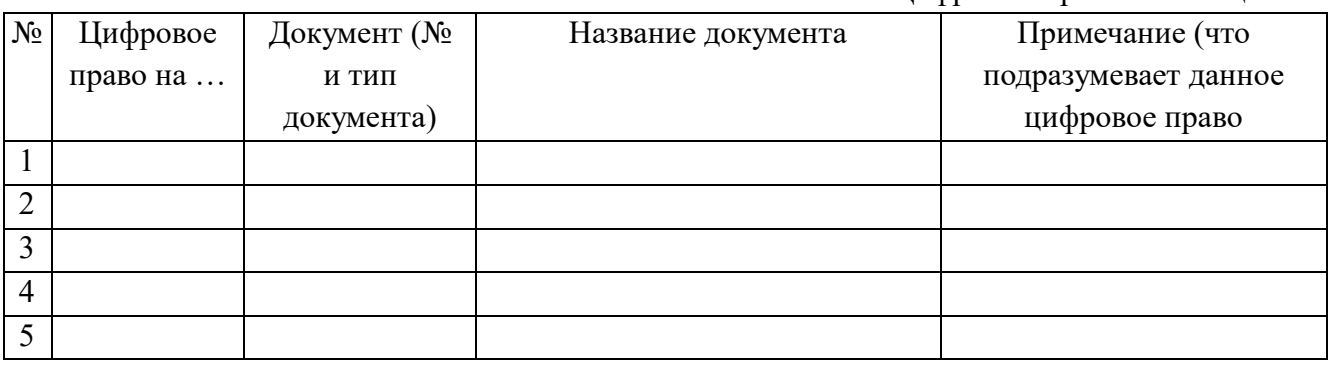

## ПРАКТИЧЕСКОЕ ЗАНЯТИЕ №7

Дата

Тема: Информационная безопасность в профессиональной деятельности

Информационная безопасность с юридической точки зрения - это профессиональная деятельность, заключающаяся не в защите информации, а в защите прав и законных интересов лиц, возникающих в связи с обменом информацией. Поясните понятия:

1. Информационная безопасность в юридической деятельности - ...

2. Принципы действия информационной безопасности в юридической деятельности:...

3. Нормативные документы в области информационной безопасности:

4. Защита информации (включая три направления) - ....

5. Оформите свои ответы в виде небольшой презентации. Помните: на слайде МИНИМУМ текстовой информации!!!

## **ПРАКТИЧЕСКОЕ ЗАНЯТИЕ № 8**

Дата

Тема: Кибербезопасность в профессиональной деятельности

Основные определения необходимо обязательно выписать в рабочую тетрадь!

1. Кибербезопасность-

2. Кибербезопасность борется с тремя видами угроз. (установите соответствия между понятиями и их определениями)

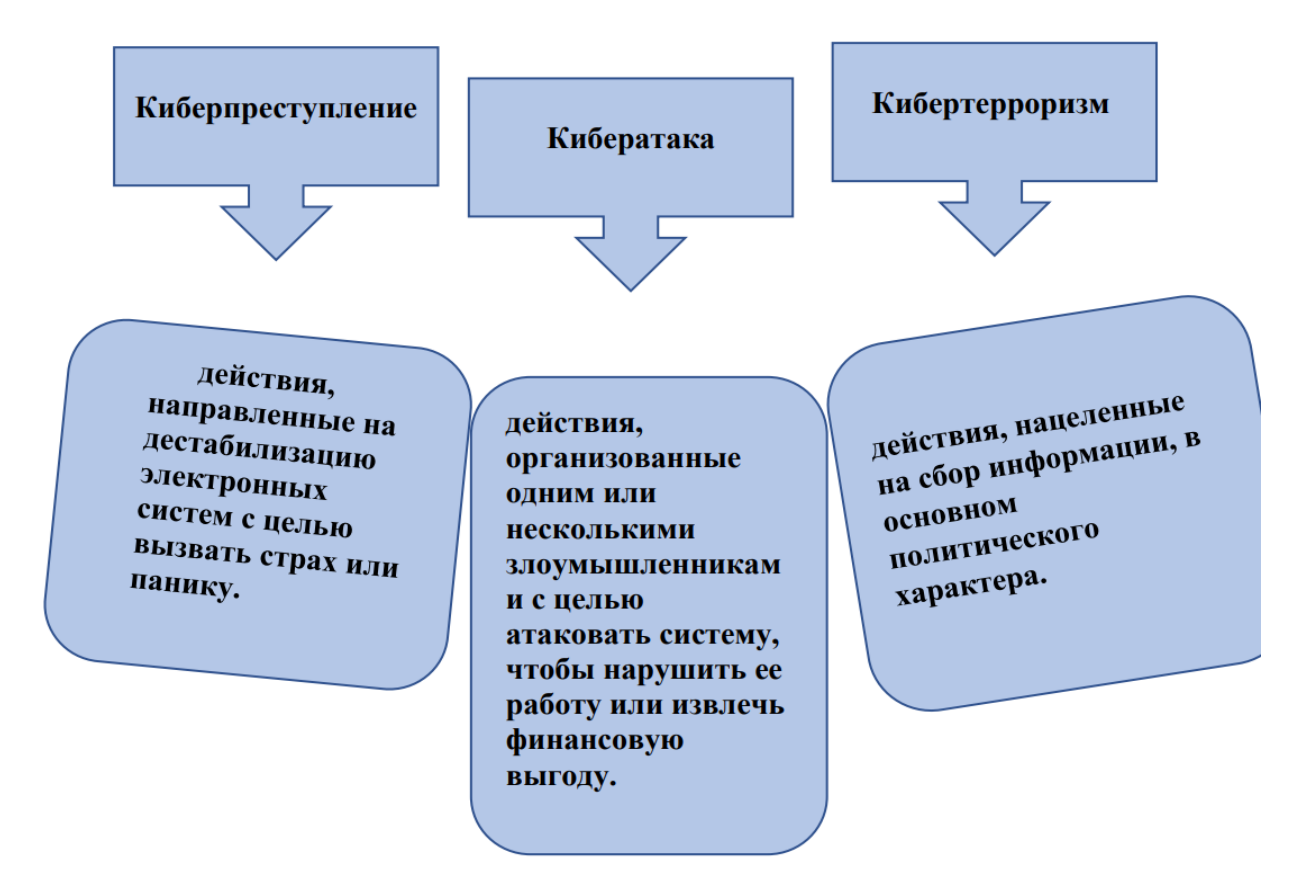

## **3. Кибербезопасность в юриспруденции**

В последнее десятилетие появились два вида специалистов информационной правовой науки:

● **юристы**, обладающие техническими навыками - область применения их профессиональных навыков отразилась в законотворческой работе.

● **технические специалисты**, получившие правовую подготовку – этих специалистов чаще можно встретить в прикладной сфере информационных отношений.

В процессе развития цифровых отношений в обществе интеграция правовых и технических знаний стала более существенной.

Как Вы считаете какими навыками должен обладать специалист (что должен уметь) в юриспруденции, чтобы суметь обеспечить кибербезопасность и информационную безопасность?

Как Вы считаете какими навыками должен обладать специалист (что должен уметь) в юриспруденции, чтобы суметь обеспечить кибербезопасность и информационную безопасность?

**4. Громкие дела, связанные с кибератаками за предыдущий год (3-5 примеров):**

1.

## **ПРАКТИЧЕСКОЕ ЗАНЯТИЕ № 9**

Число \_\_\_\_\_\_\_\_\_\_\_\_

## **Тема: Сравнительный анализ антивирусного ПО**

К сожалению, в настоящее время не существует идеальной единственной антивирусной программы, которая справится со всеми угрозами. Выделяют несколько видов антивирусных программ. Сегодня мы изучим и разберём их основные виды.

Задание: Заполнить сводную таблицу по характеристикам основных видов антивирусного программного обеспечения.

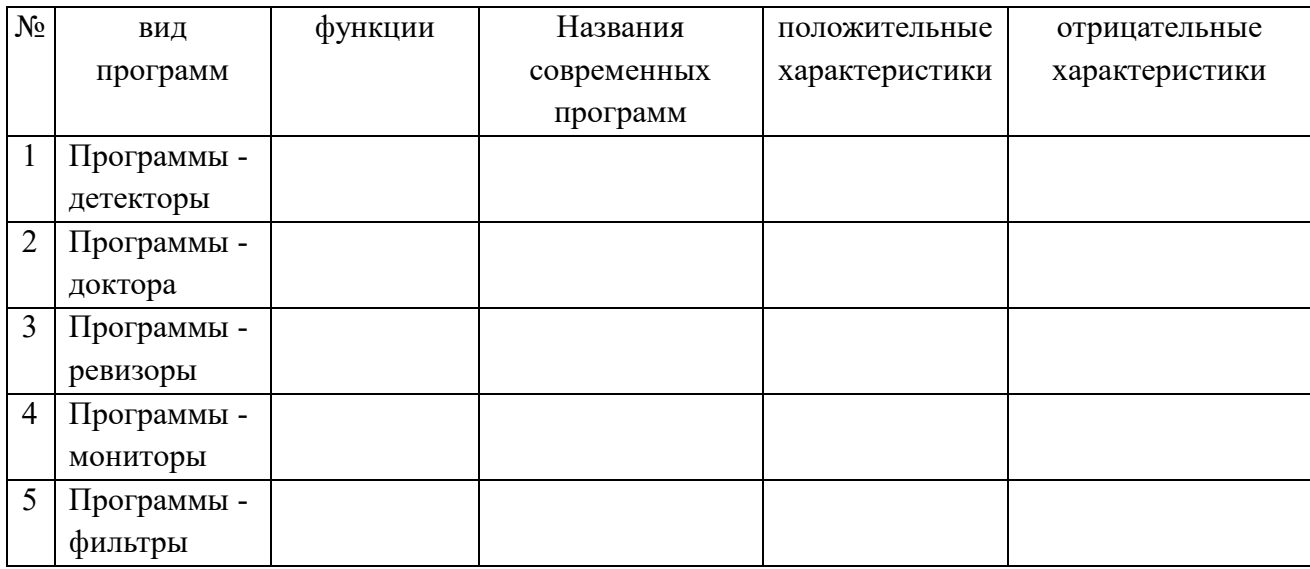

## **ПРАКТИЧЕСКОЕ ЗАНЯТИЕ № 10**

Число \_\_\_\_\_\_\_\_\_\_\_\_

## **Тема: Организация защиты персональных данных (ПДн)**

Используя ресурсы глобальной сети, заполните таблицу:

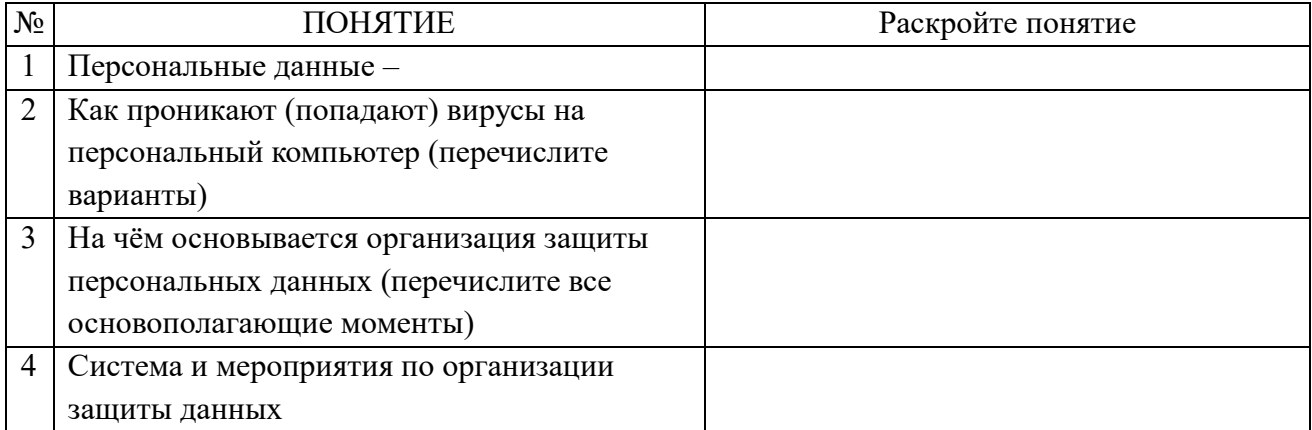

## **ПРАКТИЧЕСКОЕ ЗАНЯТИЕ № 11**

Число\_\_\_\_\_\_\_\_\_

## **Тема: Угрозы информационной безопасности**

Используя дополнительные источники литературы и средства Интернет, заполните схему:

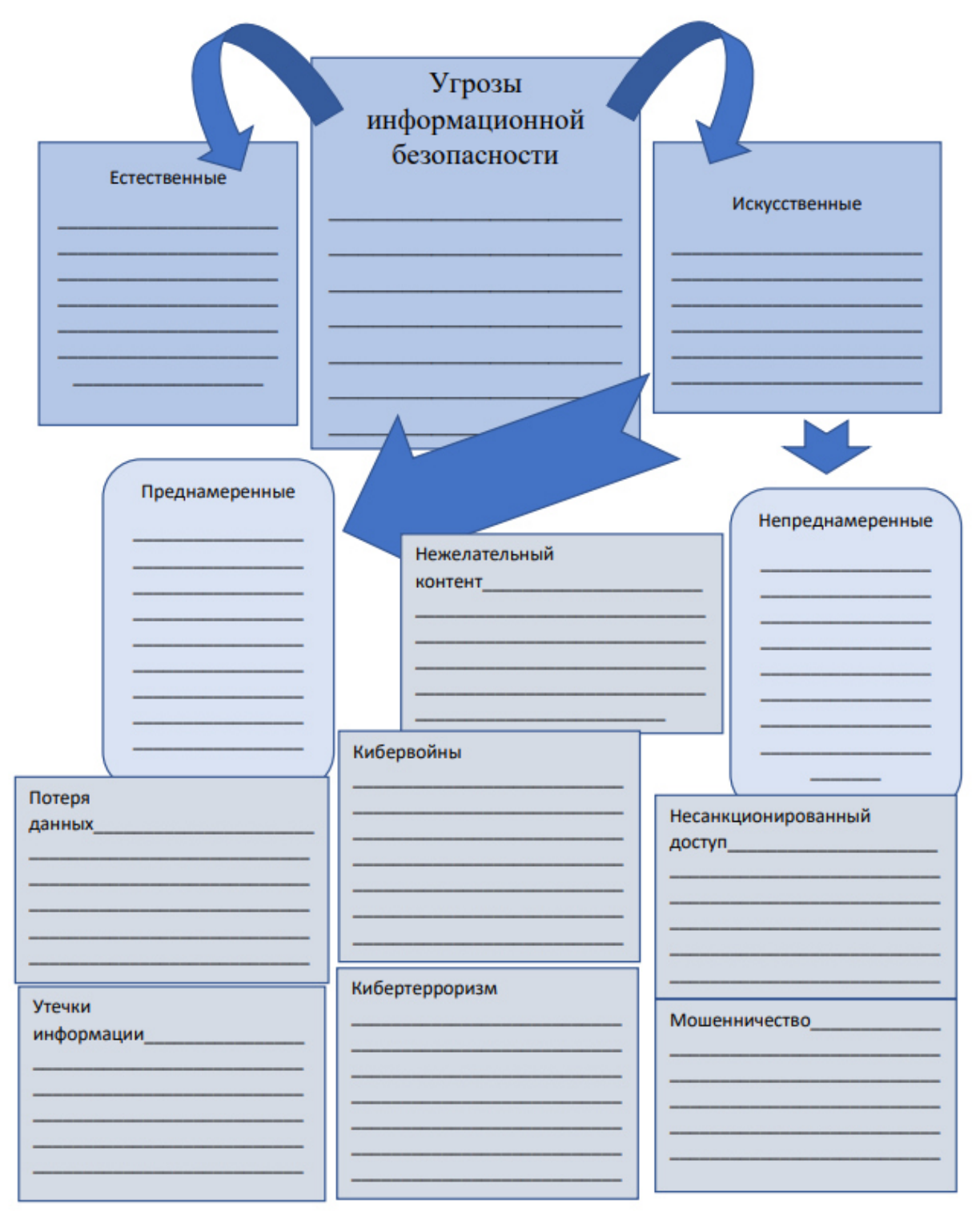

## **ПРАКТИЧЕСКОЕ ЗАНЯТИЕ № 12**

\_\_\_\_\_\_\_\_\_\_\_\_\_\_\_\_\_\_\_\_\_\_\_\_\_\_\_\_\_\_\_\_\_\_\_\_\_\_\_\_\_\_\_\_\_\_\_\_\_\_\_\_\_\_\_\_\_\_\_\_\_\_\_\_\_\_\_\_\_\_\_\_\_\_\_\_ \_\_\_\_\_\_\_\_\_\_\_\_\_\_\_\_\_\_\_\_\_\_\_\_\_\_\_\_\_\_\_\_\_\_\_\_\_\_\_\_\_\_\_\_\_\_\_\_\_\_\_\_\_\_\_\_\_\_\_\_\_\_\_\_\_\_\_\_\_\_\_\_\_\_\_\_

 $\mathcal{L}_\mathcal{L} = \mathcal{L}_\mathcal{L} = \mathcal{L}_\mathcal{L}$ 

Дата\_\_\_\_\_\_\_\_\_\_\_\_

**Тема: Внутреннее устройство персонального компьютера** Архитектура ПК – .

Персональный компьютер -.

Рассмотрите картинку, дополните её текстовой информацией, раскрывающей значение элементов компьютера.

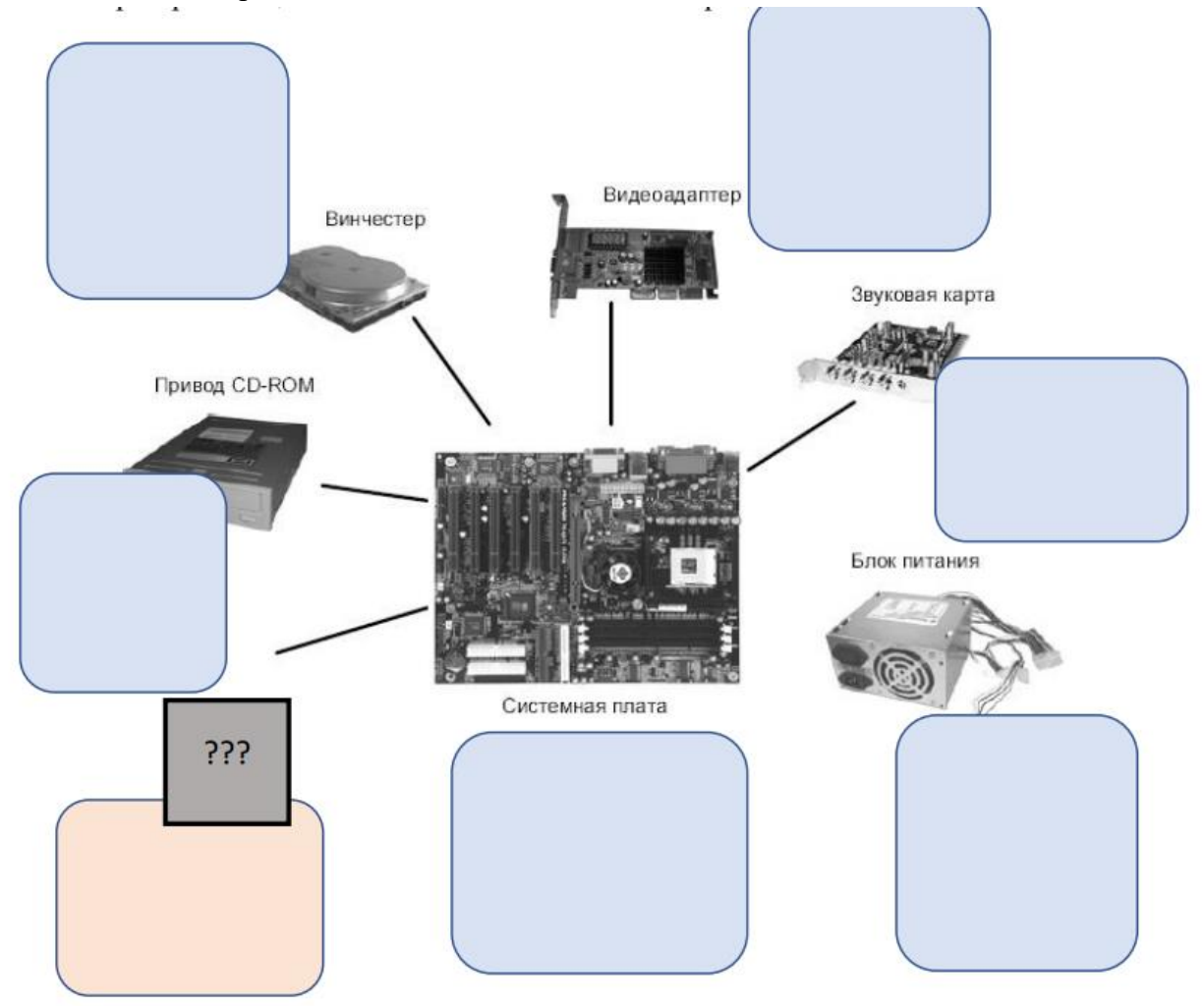

## Ответьте на вопросы теста, обведя правильные варианты ответов:

1. Устройство, отвечающее за выполнение арифметических, логических операций, а так же операций управления, называется -

- $A)$   $\partial BM;$
- Б) ОЗУ;
- В) процессор;
- Г) жёсткий диск.
- 2. К устройствам накопления информации относятся -
- А) жёсткий диск;
- Б) принтер;
- В) процессор;
- Г) СD-привод.
- 3. Какое устройство изображено на картинке?

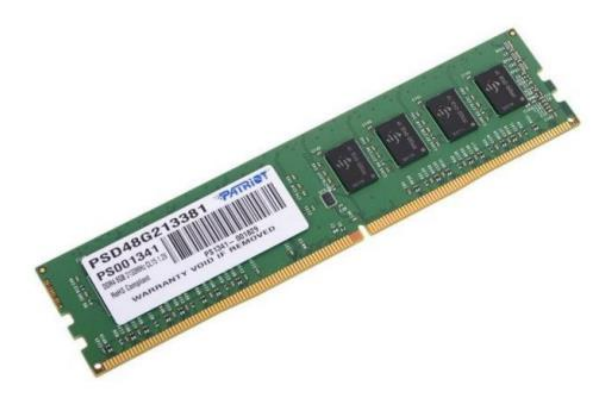

А) оперативная память;

- Б) винчестер;
- В) процессор;
- Г) сетевая карта.

4. Устройства, непосредственно участвующие в обработке информации, соединяются с остальными устройствами единой магистралью – шиной. Про что идёт речь?

А) магистрально-модульный принцип;

Б) аппаратные средства ЭВМ;

В) принцип открытой архитектуры;

Г) программные средства ЭВМ.

5. Внутреннее устройство системного блока включает в себя:

А) материнскую плату, процессор;

- Б) видеоадаптер, звуковую карту;
- В) сетевой адаптер, звуковую карту;
- Г) все варианты верны.
- 6. Какое устройство изображено на картинке?

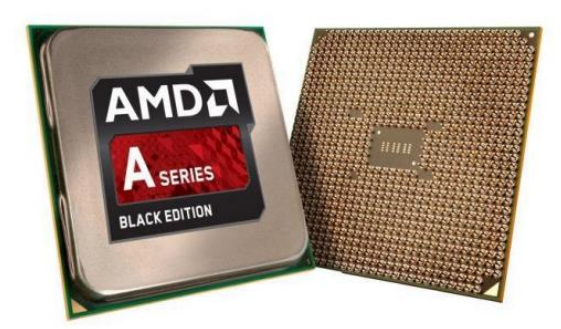

А) жёсткий диск; Б) видеокарта; В) ОЗУ; Г) процессор.

### **ПРАКТИЧЕСКОЕ ЗАНЯТИЕ № 13**

Дата\_\_\_\_\_\_\_\_\_\_\_\_\_\_\_\_\_ Тема: Периферийные устройства ПК Периферийные устройства -

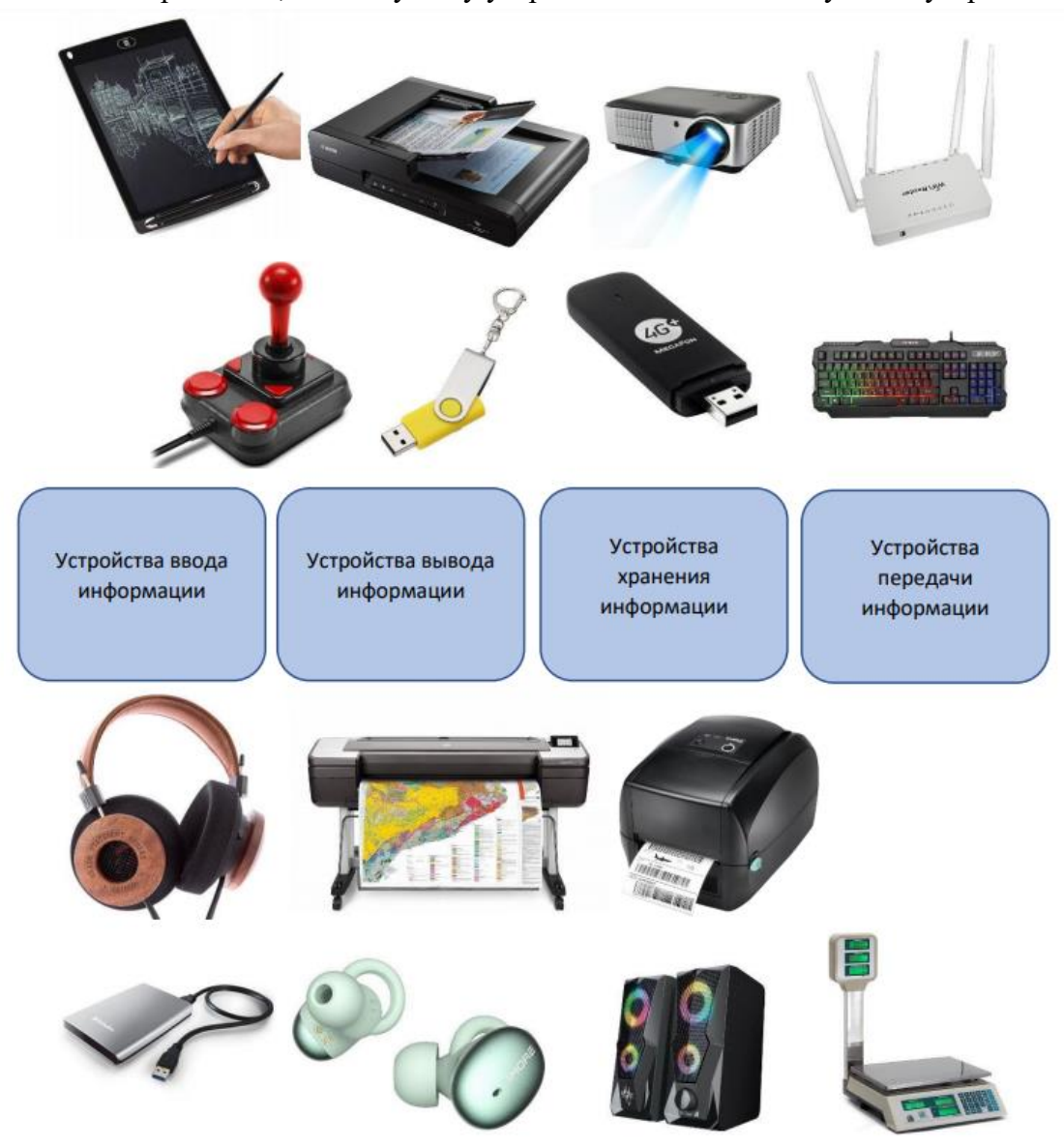

Задание 1. Определите, к какому типу устройств относятся следующие устройства:

\_\_\_\_\_\_\_\_\_\_\_\_\_\_\_\_\_\_\_\_\_\_\_\_\_\_\_\_\_\_\_\_\_\_\_\_\_\_\_\_\_\_\_\_\_\_\_\_\_\_\_\_\_\_\_\_\_\_\_\_\_\_\_\_\_\_\_\_\_\_\_\_\_\_\_\_\_\_\_ \_\_\_\_\_\_\_\_\_\_\_\_\_\_\_\_\_\_\_\_\_\_\_\_\_\_\_\_\_\_\_\_\_\_\_\_\_\_\_\_\_\_\_\_\_\_\_\_\_\_\_\_\_\_\_\_\_\_\_\_\_\_\_\_\_\_\_\_\_\_\_\_\_\_\_\_\_\_ \_\_\_\_\_\_\_\_\_\_\_\_\_\_\_\_\_\_\_\_\_\_\_\_\_\_\_\_\_\_\_\_\_\_\_\_\_\_\_\_\_\_\_\_\_\_\_\_\_\_\_\_\_\_\_\_\_\_\_\_\_\_\_\_\_\_\_\_\_\_\_\_\_\_\_\_\_\_

Задание 2. Дополните текст по смыслу:

Все периферийные устройства подключаются только к компьютера. Для корректной работы устройства на компьютер необходимо установить специальное программное обеспечение, называемое \_\_\_\_\_\_\_\_\_\_\_\_\_\_\_\_\_\_\_\_\_ устройства. Вставлять и вынимать кабели устройств из разъемов можно только при при противнотере, в противном случае компьютер и устройства могут быть испорчены. Все периферийные устройства делятся на 4 типа, в зависимости от выполняемых функций, это устройства: \_\_\_\_\_\_\_\_\_\_\_\_\_\_\_, \_\_\_\_\_\_\_\_\_\_\_\_\_\_\_\_\_\_\_\_\_\_\_\_\_\_\_\_\_\_, и информации.

Задание 3. Обведите названия периферийных устройств:

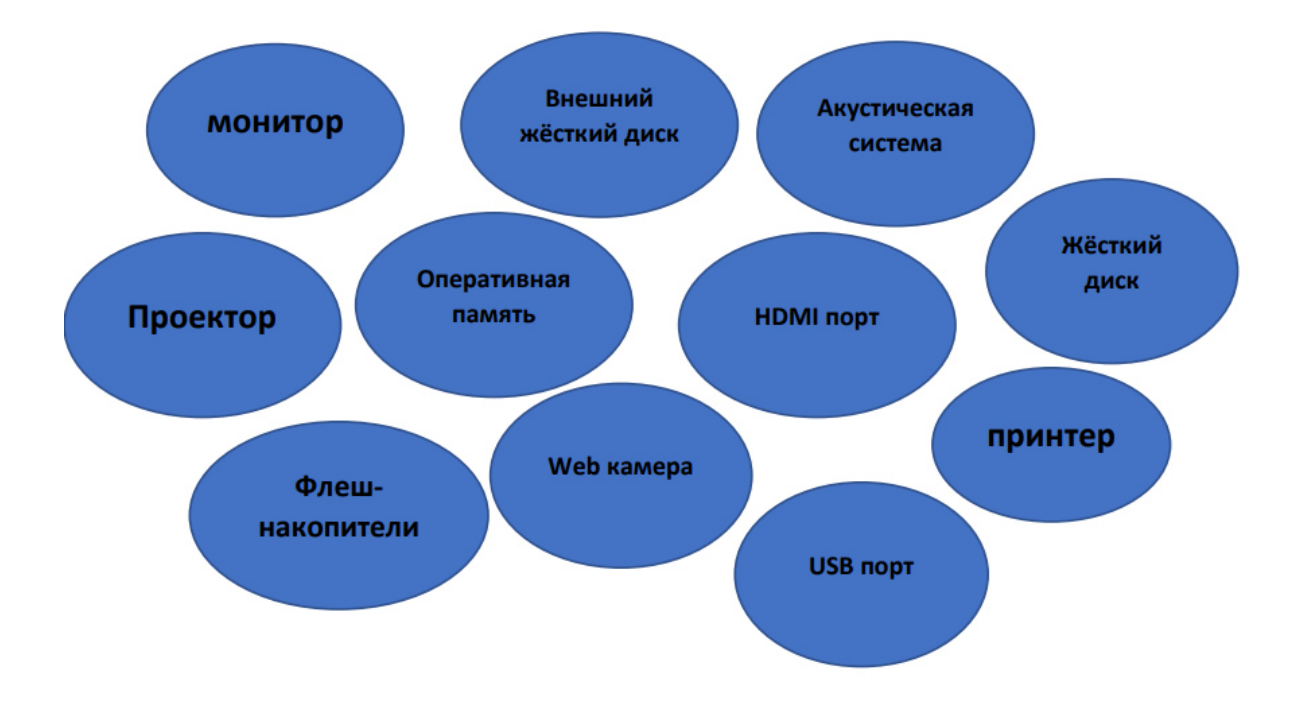

Задание 4. Приведите СВОИ примеры периферийных устройств:

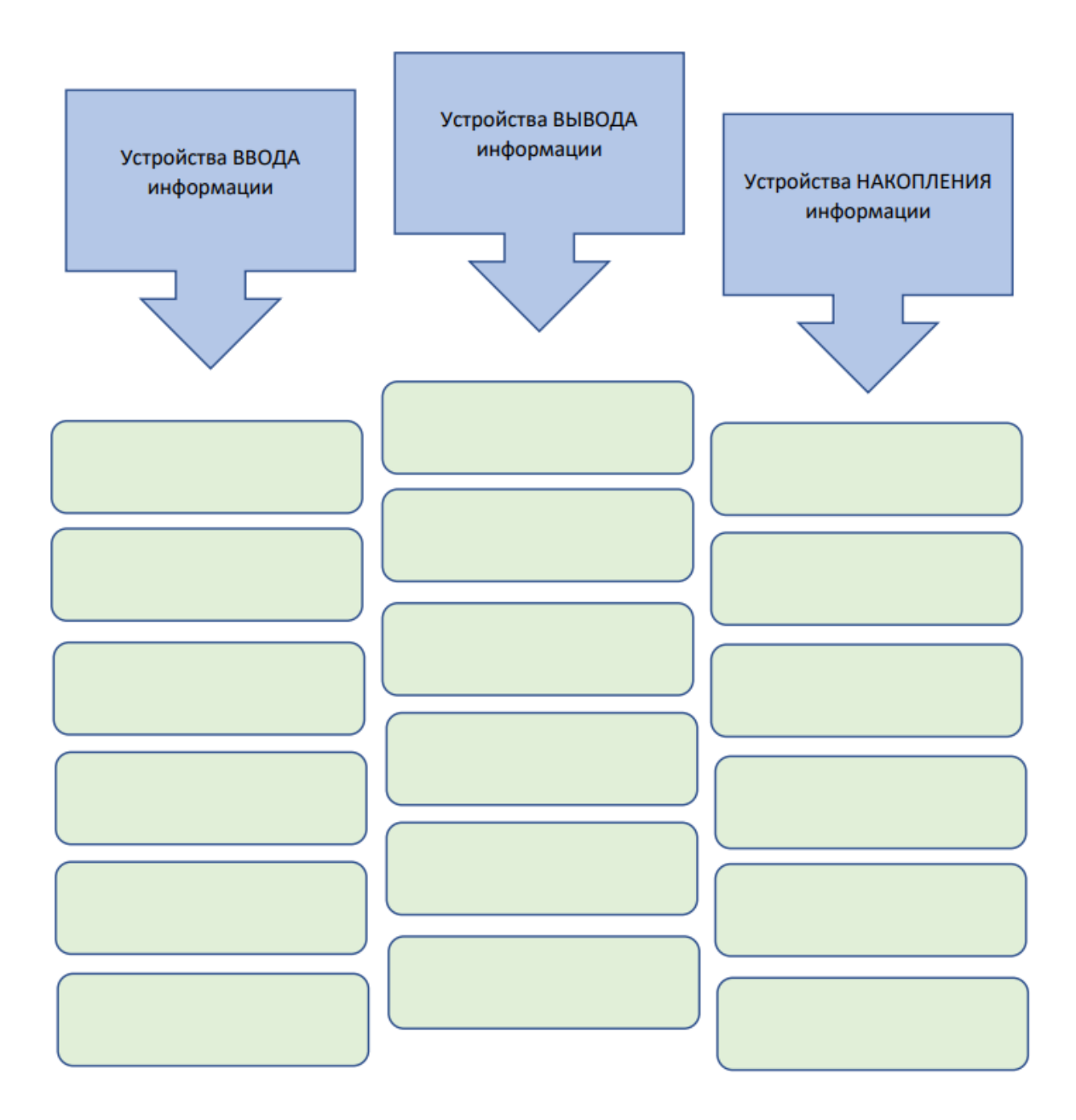

## **ПРАКТИЧЕСКОЕ ЗАНЯТИЕ № 14**

Дата\_\_\_\_\_\_\_\_\_\_\_\_

## **Тема: Выбор подходящих компонентов для создания, ремонта или обновления персональных компьютеров.**

Соберите рабочие компьютеры по назначению для офисной работы и для видеоигр, используя для помощи виртуальный тренажёр для сборки персонального компьютера <http://assembly-pc.narod.ru/index.html>

Для подсказок по сборке вы можете использовать задания на данном сайте, которые подскажут элементы рабочего компьютера.

Теоретический материал вы можете вспомнить, перейдя по ссылке **компоненты ПК**, а так же **процесс сборки ПК**.

Задание № 1.

**Рабочий компьютер:** основная деятельность работы в офисных программах и Интернете.

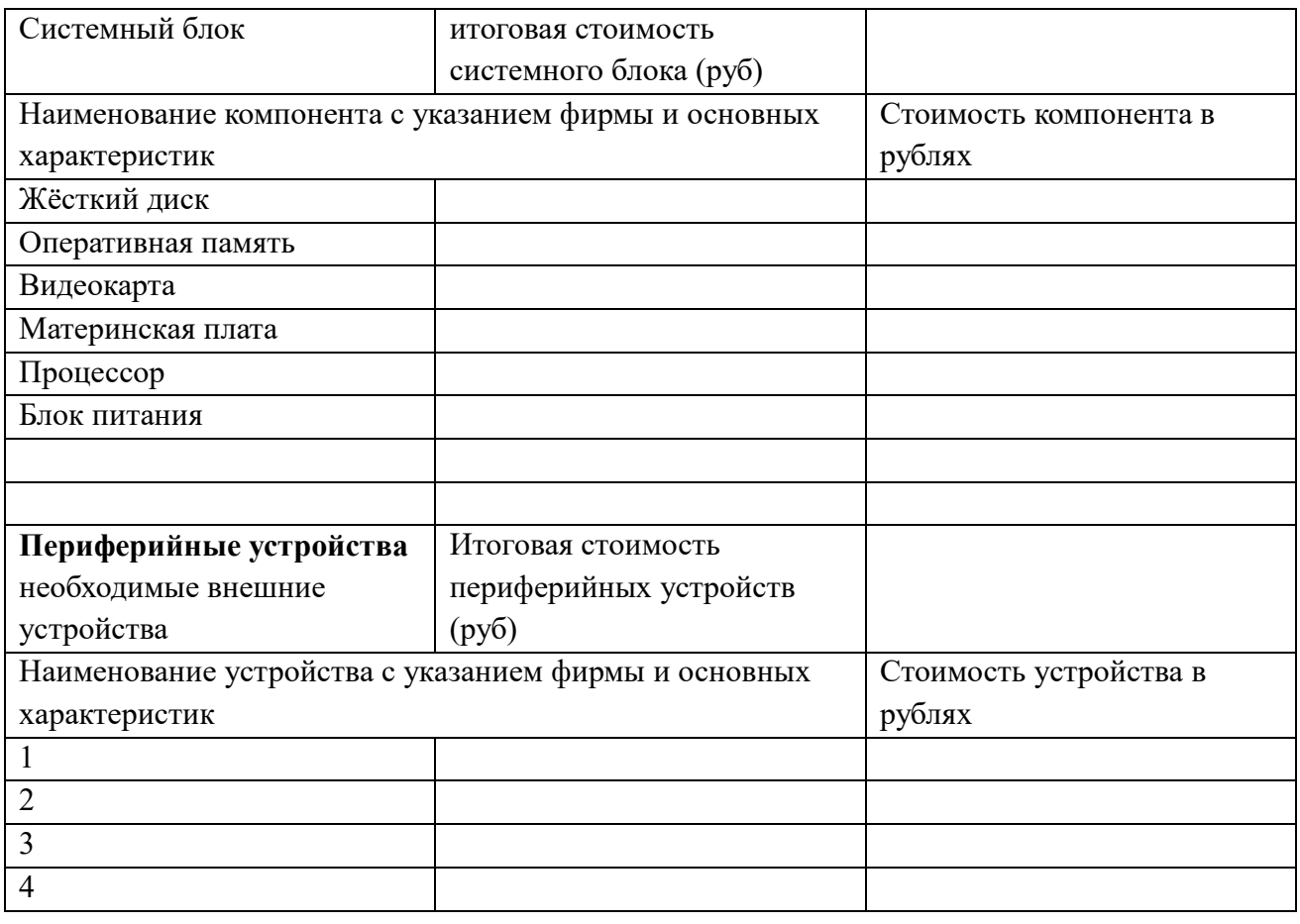

## Задание № 2.

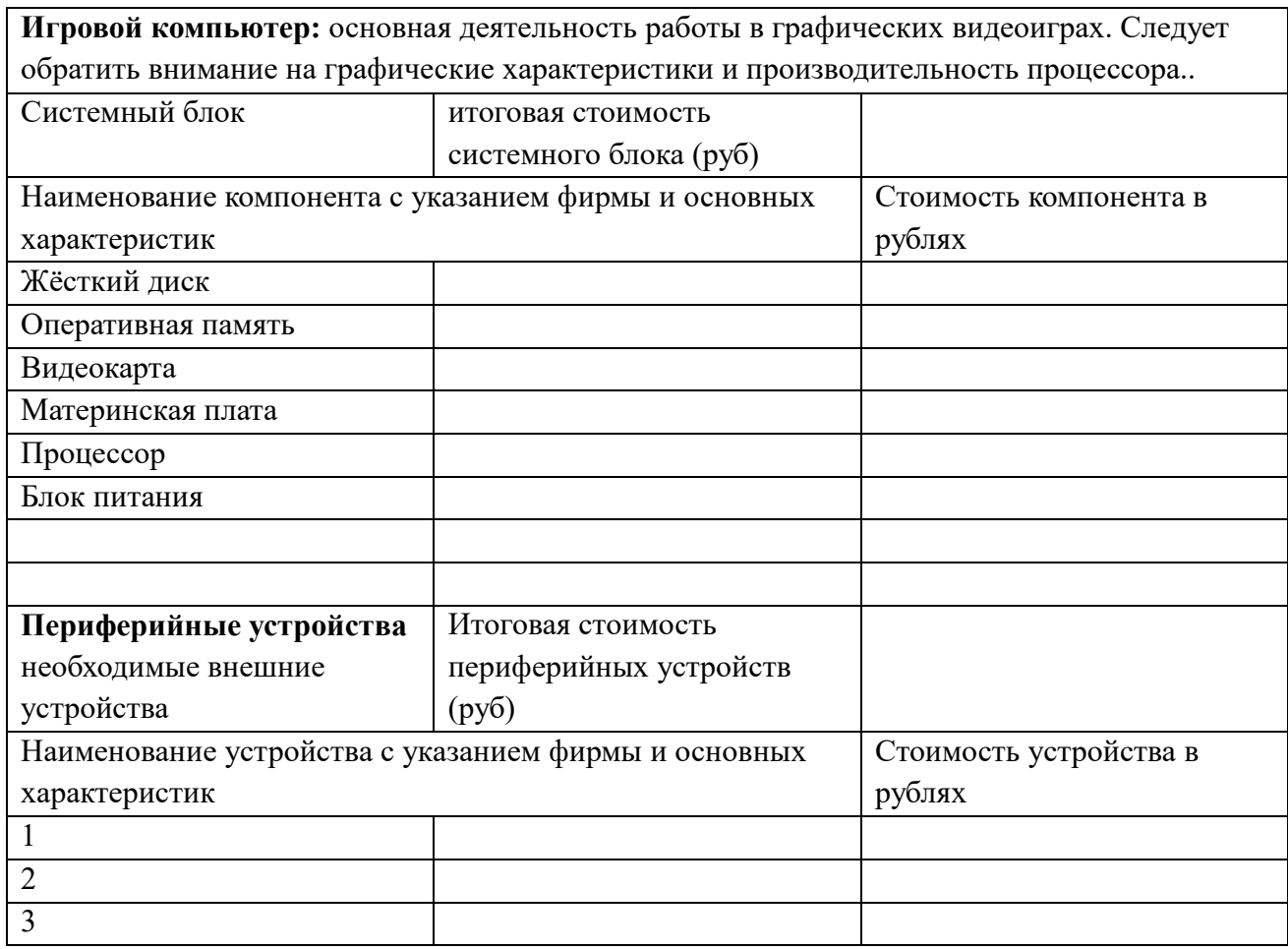

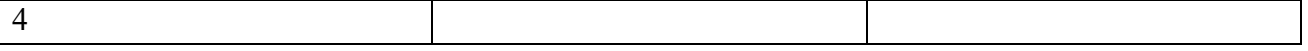

Заполните предложенные таблицы, обязательно указав стоимость элементов на сегодняшний день (используя для этого данные из Интернет-магазинов оргтехники или маркетплейсов).

В завершении работы, пройдите тест на предлагаемом сайте, указав здесь количество полученных баллов.

### **ПРАКТИЧЕСКОЕ ЗАНЯТИЕ № 15**

Число\_\_\_\_\_\_\_\_\_\_\_\_

**Тема: Установка компонентов для создания, ремонта или обновления персональных компьютеров**

Оборудование: системный блок, набор отвёрток, пылесос, крупная мягкая кисть (белка, пони), мультиметр.

#### **1. Разборка и чистка компьютера**

В первую очередь рекомендуется снять и тщательно почистить основные

комплектующие компьютера, так как часто причиной неполадок может быть пыль или плохие контакты.

#### **Произведите разборку в следующей последовательности:**

- 1. Отключите от системного блока все провода.
- 2. Снимите обе боковых крышки.
- 3. Отсоедините разъемы питания от видеокарты и выньте ее.
- 4. Выньте все планки памяти.
- 5. Отсоедините и выньте шлейфы всех дисков.
- 6. Открутите и выньте все диски.
- 7. Отсоедините все кабели блока питания.
- 8. Открутите и выньте блок питания.

Снимать кулер и процессор не рекомендуется, т.к. может быть нарушена изоляция термопастой и необходимо будет счищать её (термопасту) и наносить новую.

Аккуратно при помощи пылесоса, работающего на выдув соберите всю пыль с устройства, при отсутствии такого пылесоса используйте обычный, а также широкую кисть с мягким ворсом. По окончании чистки не спешите собирать все обратно, а переходите к следующим этапам.

#### **2. Проверка батарейки материнской платы**

Для осуществления проверки батарейки, необходимо сперва извлечь её из материнской платы при помощи плоской отвёртки (см рис.)

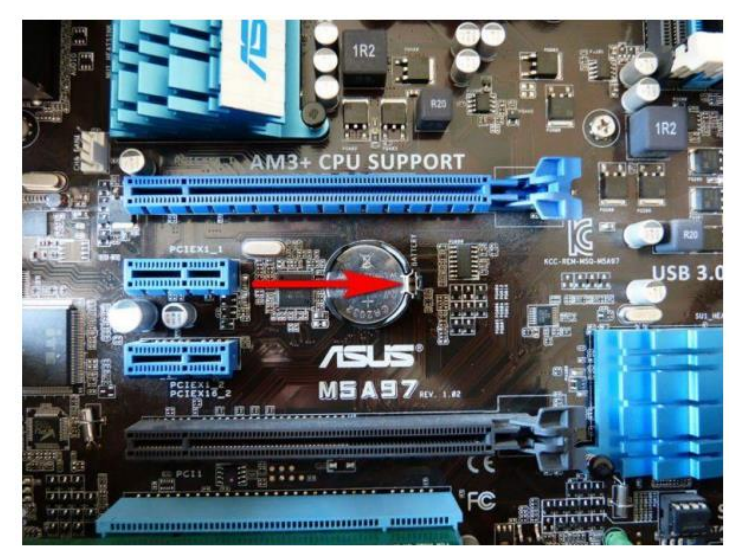

После этого нужно замерить ее напряжение мультиметром, оптимально если оно будет в пределах 2.5-3 В. Изначальное напряжение батарейки 3 В.

# **ЯВНЫМ ПРИЗНАКОМ СЕВШЕЙ БАТАРЕЙКИ ЯВЛЯЕТСЯ ПОСТОЯННО СЛЕТАЮЩИЕ ДАТА/ВРЕМЯ НА КОМПЬЮТЕРЕ**

Если напряжение батарейки ниже 2.5 В, то желательно ее уже поменять.

Напряжение 2 В является критически низким и ПК уже начинает сбоить, что проявляется в сбросе настроек BIOS и остановках в начале загрузки ПК с предложением нажать F1 или еще какую-то клавишу для продолжения загрузки.

Если у вас нет мультиметра, то можете взять батарейку с собой в магазин и попросить, чтобы там проверили или просто заранее купите батарейку для замены, она стандартная и совсем недорогая.

## **3. Сброс BIOS**

Проверка батарейки хорошее время для полного сброса BIOS. При этом сбрасываются не только настройки BIOS, что можно сделать через меню Setup, но и так называемая энергозависимая память CMOS, в которой хранятся параметры всех устройств (процессора, памяти, видеокарты и т.д.).

Ошибки в CMOS часто являются причинами следующих проблем:

- компьютер не включается
- включается через раз
- включается и ничего не происходит
- включается и сам выключается

Для сброса BIOS на 10 секунд замкните отверткой или другим металлическим предметом контакты в разъеме батарейки, этого обычно достаточно для разрядки конденсаторов и полной очистки CMOS.

#### **4. Визуальный осмотр комплектующих**

Внимательно осмотрите все конденсаторы на материнской плате на предмет вздутия и потеков, особенно в области процессорного сокета.

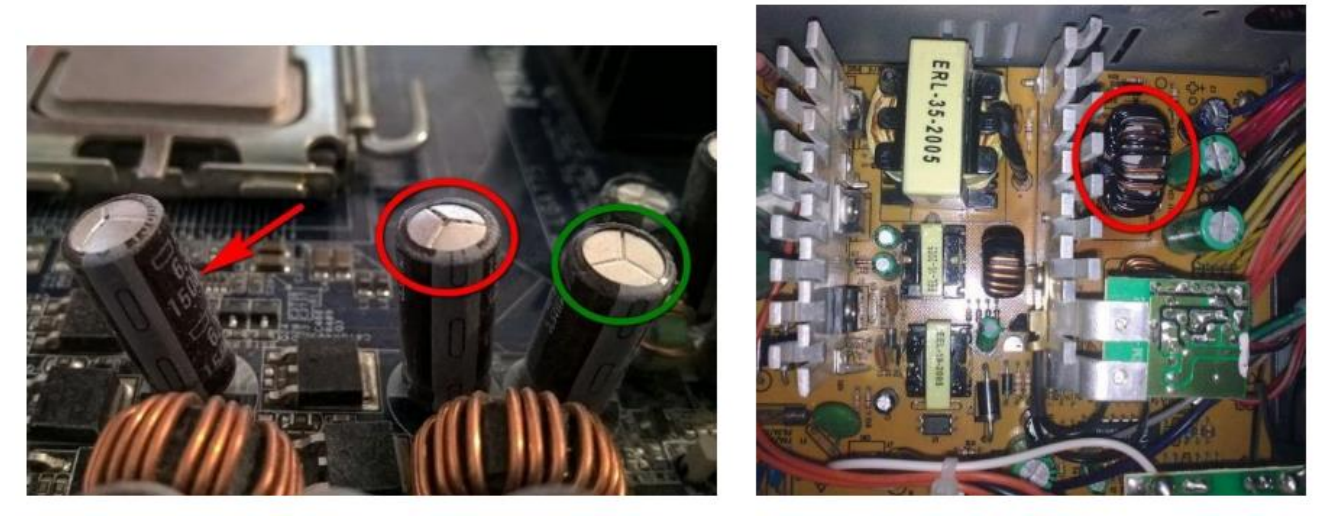

Иногда конденсаторы вздуваются не вверх, а вниз, что приводит к их наклону как будто их просто немного погнули или неровно припаяли.

Если какие-то конденсаторы вздулись, то нужно как можно скорее отдать материнку в ремонт и попросить перепаять все конденсаторы, включая те что находятся рядом со вздувшимися

Также осмотрите конденсаторы и другие элементы блока питания, не должно быть вздутий, потеков, следов подгорания.

Осмотрите контакты дисков на предмет окисления.

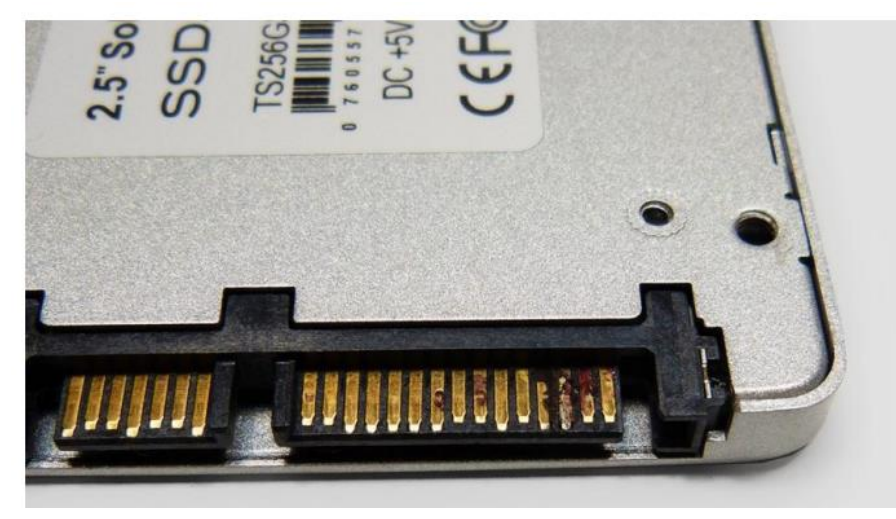

Их можно почистить стирательной резинкой и после этого обязательно заменить шлейф или переходник питания, которым был подключен этот диск, так как он уже испорчен и из-за него скорее всего произошло окисление.

Вообще проверьте все шлейфы и разъемы, чтобы они были чистые, с блестящими контактами, плотно подключались к дискам и материнской плате. Все несоответствующие этим требованиям шлейфы нужно заменить.

Проверьте правильность подключения проводов от передней панели корпуса к материнской плате.

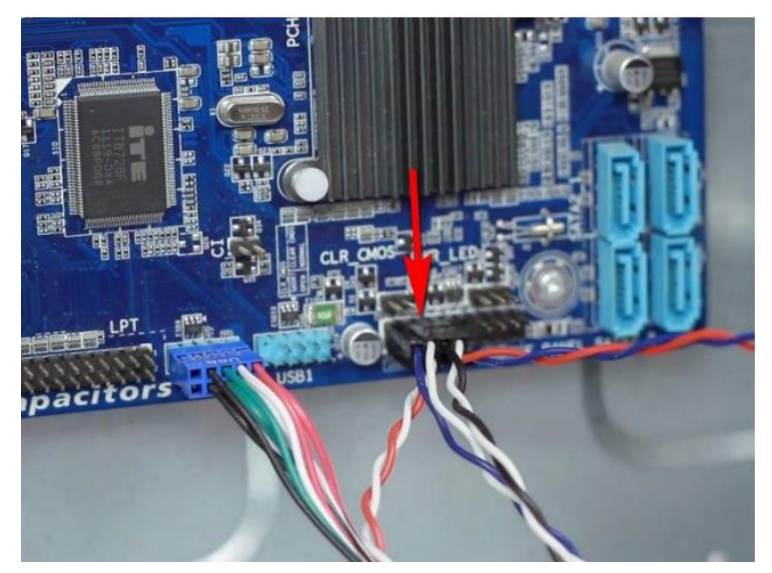

Важно чтобы была соблюдена полярность (плюс к плюсу, минус к минусу), так как на передней панели бывает общая масса и несоблюдение полярности будет приводить к замыканию, из-за чего компьютер может вести себя неадекватно (включаться через раз, сам выключаться или перезагружаться).

Где плюс и минус в контактах передней панели указано на самой плате, в бумажном руководстве к ней и в электронной версии руководства на сайте производителя. На контактах проводов от передней панели также бывает указано где плюс и минус. Обычно белый провод это минус, а плюсовой разъем может обозначаться треугольником на пластиковом коннекторе.

### **5. Проверка блока питания**

Если компьютер до чистки вообще не включался, то не спешите его собирать, первом делом нужно проверить блок питания. Впрочем, в любом случае проверить БП не повредит, может именно из-за него компьютер сбоит.

Для проверки блока питания замкните единственный зеленый провод в разъеме материнской платы с любым черным. Это даст сигнал блоку питания, что он подключен к материнской плате, иначе он не включится.

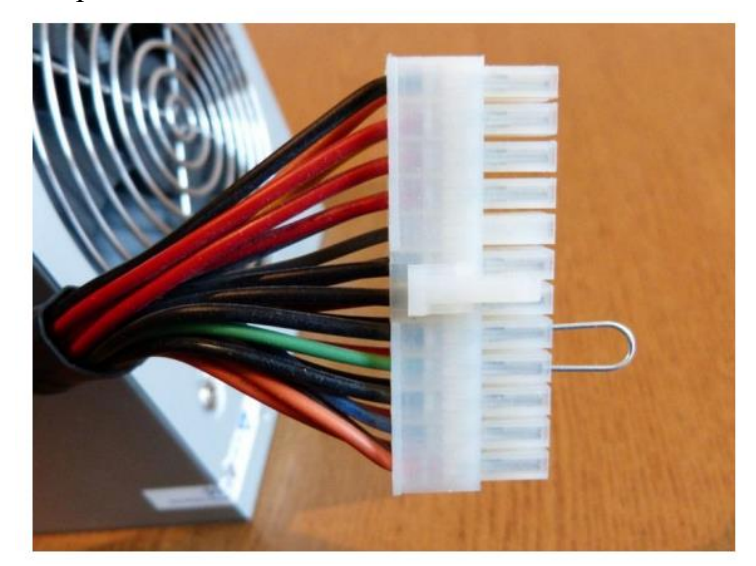

Затем включите блок питания в сетевой фильтр и нажмите кнопку на нем. Не забывайте, что на самом блоке питания также может быть кнопка включения/выключения.

Признаком включения блока питания должен стать крутящийся вентилятор.

Если вентилятор не крутится, то возможно он вышел из строя и его нужно заменить.

Замерьте мультиметром напряжения между контактами в разъемах для периферийных устройств.

Они должны находится примерно в следующем диапазоне.

- 12 В (желтый-черный) 11.7-12.5 В
- 5 В (красный-черный) 4.7-5.3 В
- 3.3 В (оранжевый-черный) 3.1-3.5 В

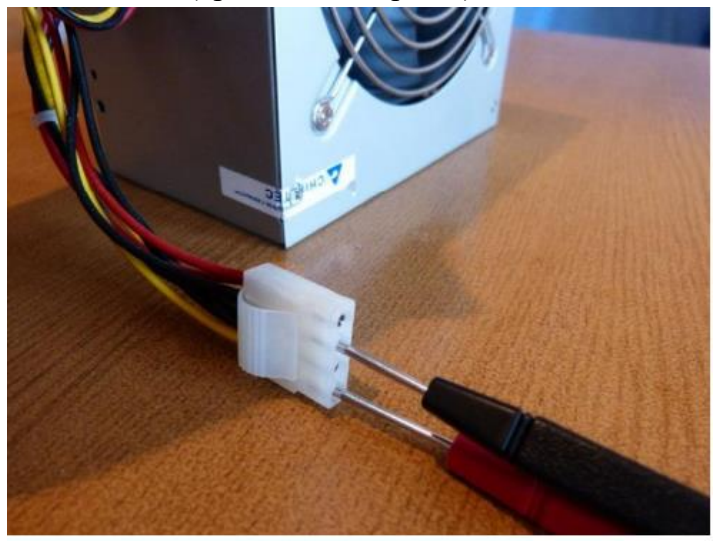

Если какое-либо напряжение отсутствует или сильно выходит за указанные границы, значит блок питания неисправен. Лучше всего заменить его на новый **более качественный**, но если сам компьютер недорогой, то допускается ремонт, БП поддаются этому легко и недорого.

Запуск блока питания и нормальные напряжения хороший знак, но сам по себе еще не говорит о том, что блок питания хороший, так как сбои могут происходить из-за просадок или пульсации напряжения под нагрузкой. Но это уже определяется на последующих этапах тестирования.

#### **6. Проверка контактов питания**

Обязательно проверьте все электрические контакты от розетки до системного блока. Розетка должна быть современная (под европейскую вилку), надежная и не разболтанная, с чистыми упругими контактами.

Такие же требования предъявляются к сетевому фильтру и кабелю от блока питания компьютера.

Контакт должен быть надежен, вилки и разъемы не должны болтаться, искрить или быть окисленными. Обратите на это пристальное внимание, так как плохой контакт часто является причиной выхода из строя системного блока, монитора и других периферийных устройств.

Если у вас есть подозрение в качестве розетки, сетевого фильтра, кабеля питания системного блока или монитора, то, как можно быстрее поменяйте их, чтобы избежать выхода из строя компьютера. Не затягивайте и не экономьте на этом, так как ремонт ПК или монитора обойдется значительно дороже.

Также плохой контакт часто является причиной сбоев в работе ПК, которые сопровождаются внезапным отключением или перезагрузкой с последующими сбоями на жестком диске и как следствие нарушением работы операционной системы.

#### **7. Сборка и включение компьютера**

После чистки и осмотра ПК аккуратно соберите его и внимательно проверьте, что подключили все что нужно. Если компьютер до чистки отказывался включатся или включался через раз, то желательно подключать комплектующие по очереди.

Сперва к материнской плате с процессором подключите разъем питания материнской платы и питания процессора. Не вставляете оперативку, видеокарту и не подключайте диски.

Включите питание ПК и если с материнской платой все нормально, должен закрутиться вентилятор процессорного кулера. Также, если к материнке подключена пищалка, обычно звучит звуковой код, указывающий на отсутствие оперативной памяти.

#### **Установка памяти**

Выключите компьютер коротким или (если не получится) длинным нажатием кнопки включения на системном блоке и вставьте одну планку оперативной памяти в ближайший к процессору цветной слот. Если все слоты одного цвета, то просто в ближайший к процессору.

Следите, чтобы планка памяти вставлялась ровно, до упора и защелкивались фиксаторы, иначе она может повредиться при включении ПК.

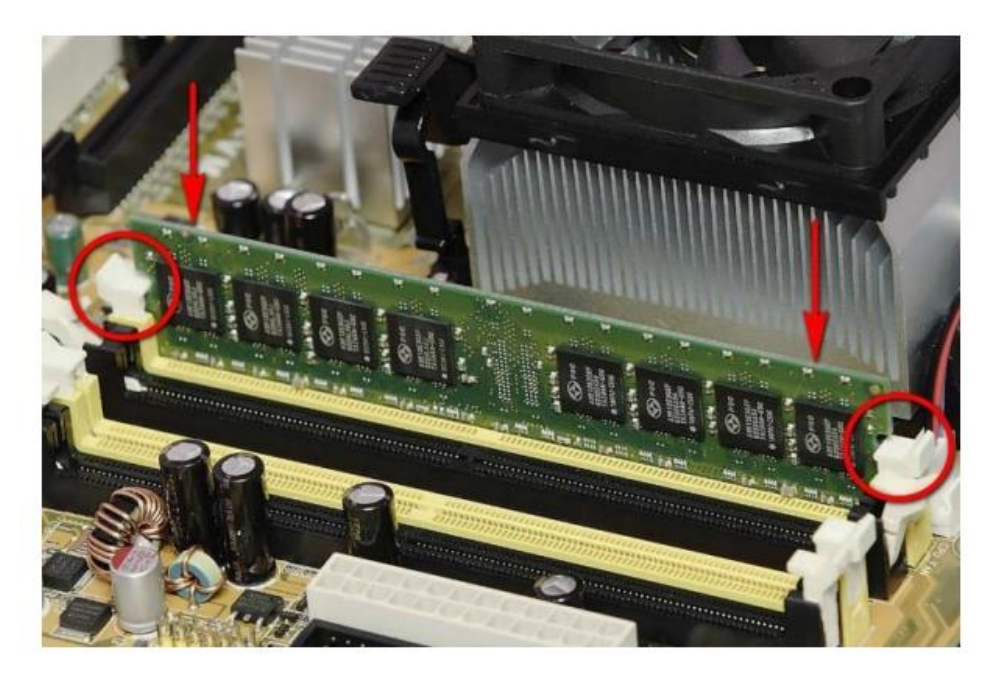

Если с одной планкой памяти компьютер завелся и есть пищалка, то обычно звучит код, сигнализирующий о том, что отсутствует видеокарта (если нет интегрированной графики). Если звуковой код сигнализирует о проблемах с оперативкой, то попробуйте вставить другую планку на тоже место. Если проблема продолжается или другой планки нет, то переставьте планку в другой ближайший слот. Если никаких звуков нет, то возможно все нормально, продолжайте дальше.

Выключите компьютер и вставьте вторую планку памяти в слот того же цвета.

На некоторых материнках есть красный индикатор, который светится в случае неполадок с памятью, а иногда и сегментный индикатор с кодом ошибок, расшифровка которых есть в руководстве к материнской плате.

Если компьютер запускается, то дальнейшее тестирование памяти происходит уже на другом этапе.

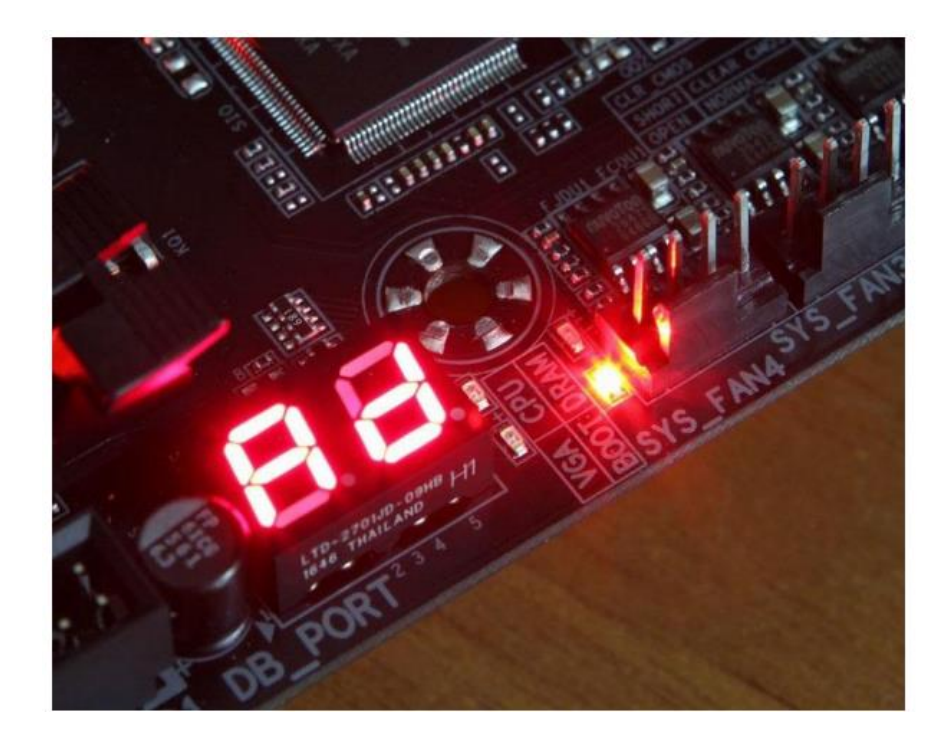

#### **Установка видеокарты**

Пришло время проверить видеокарту, вставив ее в верхний слот PCI-E x16 (или AGP для старых ПК). Не забудьте подключить дополнительное питание к видеокарте с соответствующими разъемами.

С видеокартой компьютер должен нормально стартовать, без звуковых сигналов, либо с одиночным звуковым сигналом, свидетельствующим о нормальном прохождении самотестирования.

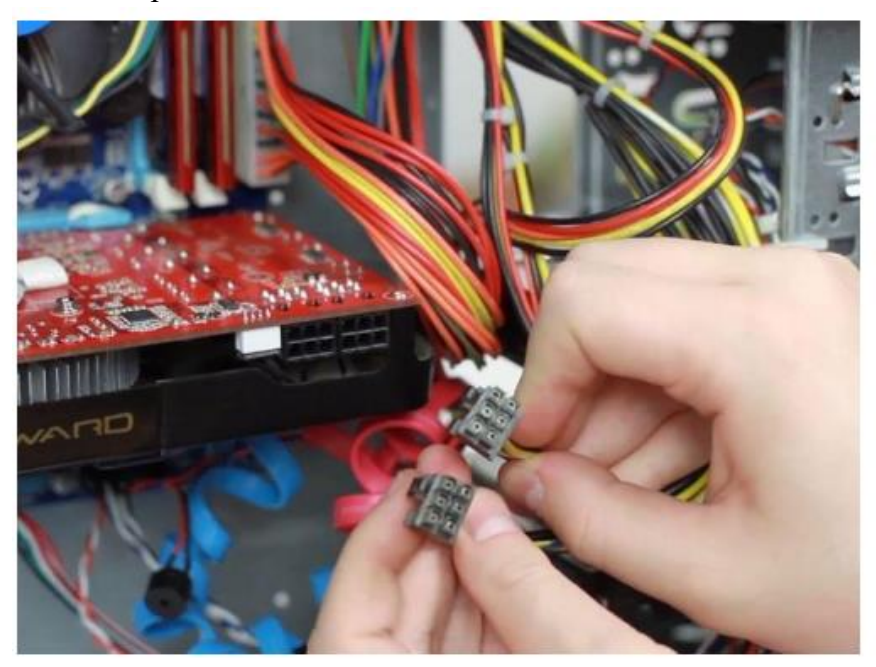

Если ПК не включается или издает звуковой код ошибки видеокарты, значит она с большой вероятностью неисправна. Но не спешите с выводами, иногда нужно просто подключить монитор и клавиатуру.

#### **Подключение монитора**

Выключите ПК и подключите монитор (по кабелю VGA или HDMI) к видеокарте (или материнке если нет видеокарты).

Убедитесь, что разъем к видеокарте и монитору подключен плотно, иногда тугие разъемы входят не до конца, что является причиной отсутствия изображения на экране.

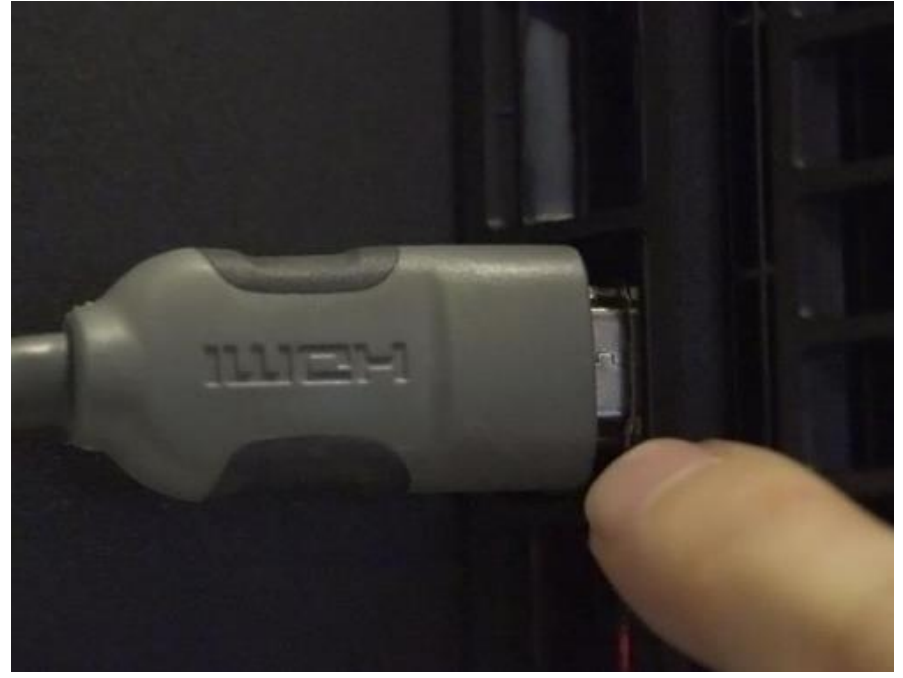

Включите монитор и убедитесь, что на нем выбран правильный источник сигнала (разъем к которому подключен ПК, если их несколько).

Включите компьютер и на экране должна появится графическая заставка и текстовые сообщения материнской платы. Обычно это предложение зайти в BIOS по клавише F1, сообщение об отсутствии клавиатуры или загрузочных устройств, это нормально.

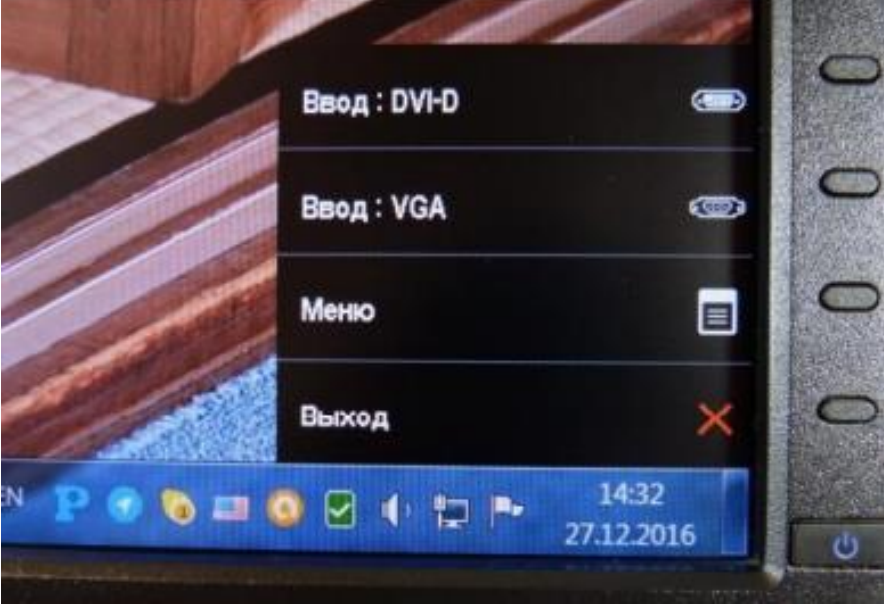

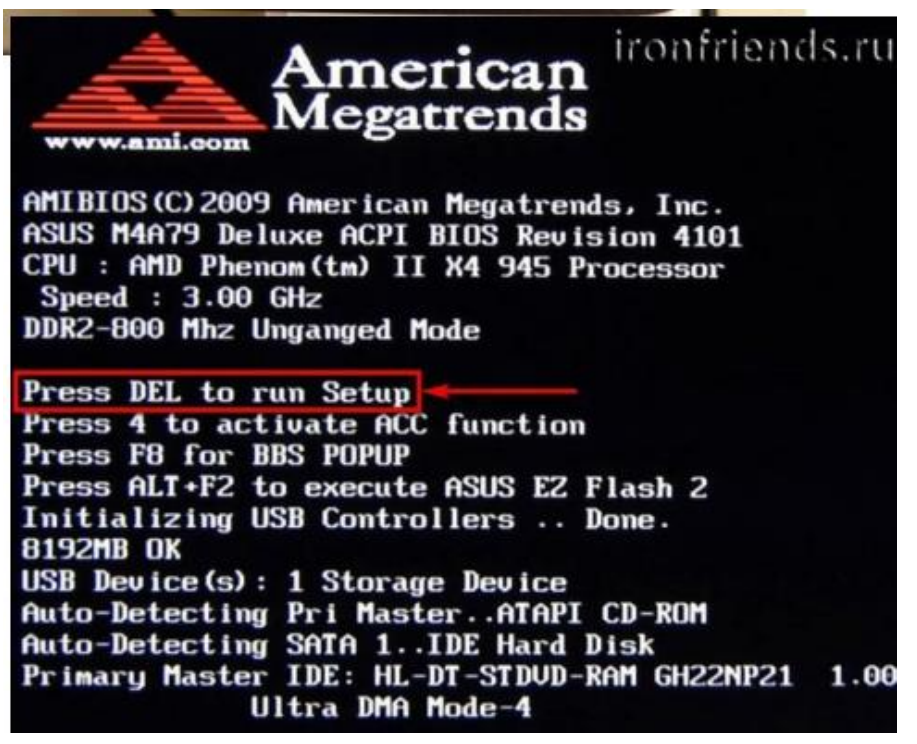

Если компьютер молча включается, но на экране ничего нет, скорее всего что-то не так с видеокартой или монитором. Видеокарту можно проверить только переставив на рабочий компьютер. Монитор можно подключить к другому рабочему ПК или устройству (ноутбуку, плееру, тюнеру и т.п.).

Не забывайте выбирать нужный источник сигнала в настройках монитора.

#### Подключение клавиатуры и мыши

Если с видеокартой и монитором все нормально, то идем дальше. По очереди подключайте сначала клавиатуру, затем мышку, каждый раз выключая и включая ПК. Если компьютер зависает после подключения клавиатуры или мышки, значит они требуют замены - такое бывает!

#### Полключение лисков

Если с клавиатурой и мышкой компьютер стартует, то начинаем по очереди подключать жесткие диски. Сначала подключайте второй диск без операционной системы (если есть).

После чего включите компьютер и если дело доходит до сообщений BIOS, значит все нормально. Если ПК не включается, зависает или сам выключается, значит контроллер этого диска вышел из строя и его нужно менять или нести в ремонт для спасения данных.

Помимо разборки/сборки, чистки и мониторинга системного блока, можно так же проверять его составные части при помощи специального программного назначения, так называемых утилит.

Если Вы хотите более подробно ознакомиться с диагностикой персонального компьютера, можете воспользоваться ресурсом http://ironfriends.ru/diagnostika-kompyutera-na-nalichieneispravnostej

Зачастую, сбои в работе бывают из-за неисправного блока питания или материнской платы, но, увы, самостоятельно определить причину поломки бывает сложно и лучше в таком случае обратиться в специализированную фирму/компанию, ну или же можно просто заменить эти элементы, если вы уверены, что неисправность именно в них.

## **Контрольный тест по ремонту/обновлению компьютера:**

### 1. Наличие неисправности «компьютер включается через раз» свидетельствует об:

А) ошибке в работе оперативной памяти;

Б) ошибке в работке CMOS;

В) ошибки в работе блока питания;

Г) неисправном штекере питания.

### **2. Что из перечисленных устройств необходимо подключить первым?**

А) DVD-привод;

Б) клавиатуру и мышь;

В) оперативную память;

Г) монитор.

## **3. Периодический сбой даты/времени на компьютере, говорит о сбое в работе:**

А) батарейки на материнской плате;

Б) Интернет-соединений;

В) настроек календаря в операционной системе;

Г) монитора.

## **4. При включении компьютера – изображение на мониторе размытое (расплывчатое) о чём может свидетельствовать данная неполадка?**

А) неисправность блока питания;

Б) неплотно прикреплён разъём к монитору;

В) неполадки с антенной;

Г) все перечисленные варианты.

#### **5. Укажите рабочий интервал для батарейки материнской платы:**

А) 0,5-1В;

Б) 1-2В;

В) 1,5-2В;

Г) 2,5-3В.

**6. С помощью каких разъёмов можно подключить монитор к системному блоку? (возможны несколько вариантов ответа):**

А) VGA;

Б) USB;

В) HDMI;

Г) SATA;

В) все варианты верны.

### **7. Какие из перечисленных средств могут пригодиться для чистки компьютера? (возможны несколько вариантов ответа):**

А) пылесос, мягкая кисть;

Б) ластик;

В) мыльный раствор в распылителе;

Г) влажные салфетки;

Д) полироль.

**8. Обязательно ли снимать кулер и микропроцессор при проведении чистки системного блока?**

А) нет, не обязательно;

Б) конечно, нужно же протереть все контакты;

В) да, обязательно.

**9. Для проверки работоспособности блока питания необходимо замкнуть провода в разъеме материнской платы. Какого цвета провода необходимо замкнуть между собой для дальнейшей проверки?**

А) чёрный и чёрный;

Б) зелёный и красный;

В) зелёный и любой чёрный;

Г) любые два провода.

**10. Если в системном блоке отсутствует видеокарта, к какому компоненту компьютера будет подключаться монитор?**

А) блок питания;

Б) звуковая карта;

В) материнская плата;

Г) без видеокарты невозможно подключить монитор.

Для облегчения оценки результатов теста заполните табличку:

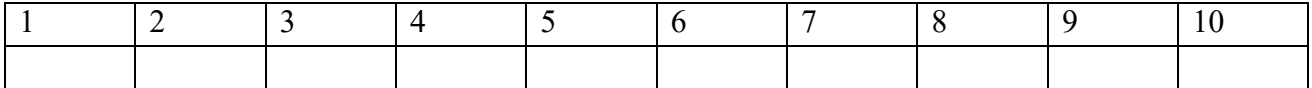

С помощью преподавателя отметьте в таблице правильные ответы на вопросы и подсчитайте количество верных. Оцените результаты теста, используя следующую шкалу:

Оценка «отлично» 10 правильных ответов;

Оценка «хорошо» 9-8 правильных ответов;

Оценка «удовлетворительно» 6-7 правильных ответов;

Оценка «неудовлетворительно»  $\leq$  5 правильных ответов.

## **ЗАДАНИЯ ТЕСТОВЫЕ**

#### **1 Термин «развитие информационных процессов» означает:**

а) уменьшение конфликта между ограниченными возможностями человека по восприятию и переработке информации и объемом информации, циркулирующей в социуме.

б) увеличение влияния средств массовой информации на деятельность человека;

в) увеличение информационных ресурсов страны;

г) увеличение доли информационной деятельности в суммарном объеме различных видов деятельности человека;

д) уменьшение объема процедур контроля над процессами общественного производства распределения материальных благ.

## **2 Что является причиной перевода информационных ресурсов человечества на электронные носители:**

а) необоснованная политика правительства наиболее развитых стран;

б) объективная потребность в увеличении скорости обработки информации, рост стоимости бумаги вследствие экологического кризиса;

в) погоня за сверхприбылями организаций, осуществляющих свою деятельность в сфере информационных технологий;

г) политика производителей компьютеров с целью подавления конкурентов;

д) необъективная политика правительства в сфере коммуникационных технологий.

## **3 Среди негативных последствий развития современных информационных и коммуникационных технологий указывают:**

а) реализацию гуманистических принципов управления обществом и государством:

б) формирование единого информационного пространства;

в) вторжение информационных технологий в частную жизнь людей, доступность личной информации для общества и государства;

г) организацию свободного доступа каждого человека к информационным ресурсам человеческой цивилизации;

д) решение экологических проблем.

#### 4 Термин «информатизация общества» обозначает:

а) увеличение количества избыточной информации, циркулирующей в обществе;

б) увеличение роли средств массовой информации;

в) целенаправленное и эффективное использование информации во всех областях человеческой деятельности, достигаемого за счет массового применения современных информационных и коммуникационных технологий;

г) массовое использование компьютеров;

д) введение изучения информатики во все учебные заведения страны.

### 5 Понятие «информационная культура» определяется как:

а) совокупность знаний, умений и навыков, связанных с умением программировать на языках высокого уровня;

б) совокупность знаний, умений и навыков, связанных со знанием основных понятий и терминов информатики;

в) совокупность навыков использования прикладного программного обеспечения для решения информационных потребностей;

г) совокупность способностей, знаний, умений и навыков, связанных с пониманием закономерностей информационных процессов в природе, обществе и технике, с современными информационными и коммуникационными технологиями, со способностью и умением использовать средства информационных и коммуникационных технологий при решении задач своей практической деятельности;

д) совокупность способностей, знаний, умений и навыков, связанных со знаниями основных видов программного обеспечения и пользовательскими навыками.

#### **6 Информацию, не зависящую от личного мнения, можно назвать:**

- а) достоверной
- б) актуальной
- в) объективной
- г) понятной

#### **7 Какое устройство предназначено для обработки информации:**

- а) барометр
- б) термометр
- в) арифмометр
- г) калориметр

### **8 Общим свойством машины Бебиджа и современного компьютера является способность обрабатывать информацию:**

- а) числовую
- б) текстовую
- в) графическую

г) звуковую

#### 9 По способу восприятия информации человеком различают следующие виды информации:

а) текстовую, числовую, графическую, табличную и прю

б) научную, экономическую, социальную, политическую и пр.

в) техническую, обыденную, производственную и пр.

г) визуальную, тактильную, обонятельную, вкусовую и пр.

д) математическую, химическую, биологическую и пр.

#### 10 По форме представления информацию можно разделить на следующие виды:

а) текстовую, числовую, графическую, табличную и пр.

б) научную, экономическую, социальную, политическую и пр.

в) техническую, обыденную, производственную и пр.

г) визуальную, тактильную, обонятельную, вкусовую и пр.

д) математическую, химическую, биологическую и пр.

Для оценивания результатов выполнения обучающимися предложенных тестовых заданий предполагается использовать дихотомическую систему, при которой верный ответ на вопрос оценивается одним баллом и нулём баллов, если ответ дан неправильно.

Максимально возможный балл за тест в этом случае будет равен числу правильных вариантов ответа.

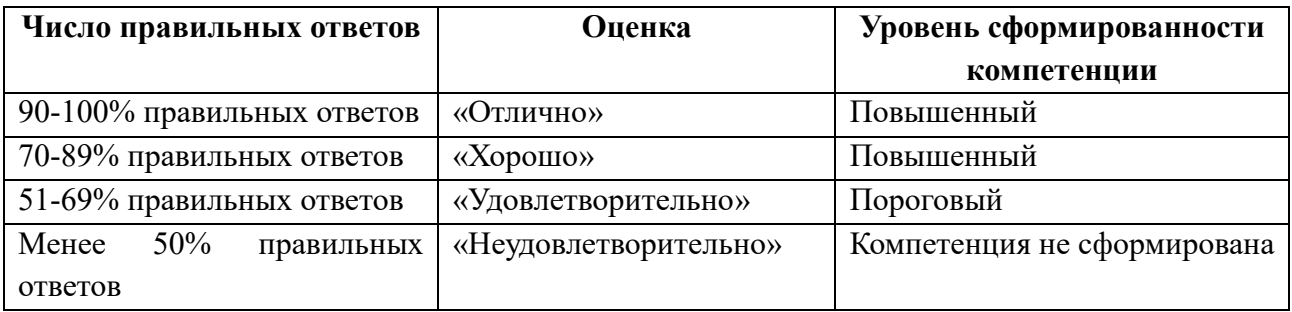

## ПРАКТИЧЕСКИЕ ЗАДАНИЯ

Задание 1. Вы купили твердотельный накопитель, на ценнике указан объем ГБ. Однако, вы еще не знали о правилах перевода единиц измерения информации и возможных расхождениях.

1 Сколько байт в действительности вам будет доступно?

2 Сколько это составит гибибайт? Ответ округлите до десятых в меньшую сторону, например, для 91.17 введите 91.1

Задание 2. Сколько времени займет скачивание всех серий сериала размером ГиБ, при скорости подключения к Интернету Мбит/с? Сколько минут будет затрачено? Ответ округлите до десятых в большую сторону, например, для 15.23 введите 15.3.

Задание 3. При использовании импульсно-кодовой модуляции (ИКМ) передаваемые данные прореживают, т. е. передают не все данные, а только часть из них таким образом, чтобы принимающая сторона могла с приемлемой точностью восстановить значения отброшенных и не переданных значений. Этот процесс прореживания называется дискретизацией по времени. Пусть, например, требуется передать по сети показания температурного датчика, который измеряет температуру раз в секунду. При выполнении дискретизации по времени решили

передавать только каждый замер. Каков будет период дискретизации в этом случае? Ответ укажите в миллисекундах и округлите до тысячных.

Задание 4. Сформулируйте предположение, что следует включать в понятие цифровой грамотности на современном этапе развития информационно-коммуникационных технологий, что должен уметь человек в 2023 году на базовом уровне цифровой грамотности. В ответ не следует включать заимствованный текст, ответ должен быть подготовлен самостоятельно, но можно пользоваться информационным поиском, а также следующими ресурсами:

Навыки будущего: Что нужно знать и уметь в новом сложном мире

Атлас новых профессий 3.0: альманах профессий будущего, актуальных для российской экономики.

## Вопросы к дифференцированному зачету

#### 1) Что такое ЛВС (Локальная вычислительная сеть)?

а) Совокупность компьютеров, каналов связи, сетевых адаптеров, работающих под управлением сетевой операционной системы и сетевого программного обеспечения.

b) Абонентская система, специализированная для решения определенных задач и использующая сетевые ресурсы.

с) Компьютер, предоставляющий свои ресурсы (диски, принтеры, каталоги, файлы и т.п.) другим пользователям сети.

#### 2) Рабочая станция это:

а) абонентская система, специализированная для решения определенных задач

и использующая сетевые ресурсы.

b) компьютер, предоставляющий свои ресурсы (диски, принтеры, каталоги,

файлы и т.п.) другим пользователям сети.

с) комплекс программ, обеспечивающих в сети обработку, хранение и передачу данных.

#### 3) Сервер это:

а) компьютер, предоставляющий свои ресурсы (диски, принтеры, каталоги, файлы и т.п.) другим пользователям сети.

b) абонентская система, специализированная для решения определенных задач и использующая сетевые ресурсы.

с) Совокупность компьютеров, каналов связи, сетевых адаптеров, работающих под управлением сетевой операционной системы и сетевого программного обеспечения.

#### 4) Для чего служит Ргоху сервер?

а) Подключает локальную сеть к сети Internet.

b) Обеспечивает функционирование распределенных ресурсов, включая файлы, программное обеспечение.

с) Выполняет прикладные процессы.

#### 5) Для чего служит Файловый сервер?

а) Обеспечивает функционирование распределенных ресурсов, включая файлы, программное обеспечение.

b) Выполняет прикладные процессы.

с) Подключает локальную сеть к сети Internet.

#### 6) Для чего служит Сервер приложений?

а) Выполняет прикладные процессы.

b) Подключает локальную сеть к сети Internet.

с) Обеспечивает функционирование распределенных ресурсов, включая файлы, программное обеспечение.

#### 7) Сетевые операционные системы (Network Operating System - NOS) - это:

а) комплекс программ, обеспечивающих в сети обработку, хранение и передачу данных.

b) абонентские системы, специализированные для решения определенных задач и использующие сетевые ресурсы.

c) совокупность каналов связи, сетевых адаптеров, работающих под управлением сетевого программного обеспечения.

#### **8)Что обеспечивает «Клиент для сетей¬?**

a) Связь с другими компьютерами и серверами, а также доступ к файлам и принтерам.

b) Физически соединяет компьютер с сетью.

c) Устанавливает правила обмена информацией в сетях.

### **9)Чем является сетевая карта?**

a) Устройством, физически соединяющим компьютер с сетью.

b) Устройством, устанавливающим правила обмена информацией в сетях.

c) Устройством, устанавливающим связь с другими компьютерами и серверами,

а также доступ к файлам и принтерам.

#### **10)Для чего используются протоколы?**

a) Устанавливают правила обмена информацией в сетях.

b) Физически соединяют компьютер с сетью.

c) Доступ к файлам и принтерам.

#### **11)Из чего состоит аппаратный компонент сети «Абонентской системы»?**

a) Компьютеры, принтеры, сканеры м др.

b) Сетевые адаптеры, концентраторы, мосты, маршрутизаторы.

c) Кабели, разъемы, устройства передачи и приема данных в беспроводных технологиях.

#### 12)Из чего состоит аппаратный компонент сети «Сетевое оборудование»?

a) Сетевые адаптеры, концентраторы, мосты, маршрутизаторы.

b) Кабели, разъемы, устройства передачи и приема данных в беспроводных технологиях.

c) Компьютеры, принтеры, сканеры м др.

#### **13)Из чего состоит аппаратный компонент сети «Коммуникационные каналы»?**

a) Кабели, разъемы, устройства передачи и приема данных в беспроводных технологиях.

b) Компьютеры, принтеры, сканеры м др.

с) Сетевые адаптеры, концентраторы, мосты, маршрутизаторы.

## **Оценивание результатов обучения, обучающегося по дисциплине, осуществляется по регламенту текущего контроля и промежуточной аттестации.**

#### **1) Текущий контроль.**

Текущий контроль в семестре проводится с целью обеспечения своевременной обратной связи, для коррекции обучения, активизации самостоятельной работы обучающихся.

Текущий контроль проводится как:

- контроль тематический – по итогам изучения, определенных тем;

- рубежный – контроль определенного раздела или нескольких разделов, перед тем,

как приступить к изучению очередной части учебного материала.

Контроль самостоятельной работы осуществляется в течение всего обучения. Формы контроля: опрос; сообщения (доклады), контрольные задания, тестовые задания; практические задания и пр.

#### **2) Промежуточная аттестация.**

Цель промежуточной аттестации: проверка базовых знаний дисциплины и практических навыков, полученных при изучении дисциплины и уровня сформированности компетенций.

Промежуточная аттестация предназначена для объективного подтверждения и оценивания достигнутых результатов обучения после завершения изучения дисциплины.

Промежуточная аттестация проводится по итогам семестра в соответствии с учебным планом ОПОП и календарным учебным графиком.

Полученная оценка учитывает совокупные (промежуточные и окончательные) результаты обучения по дисциплине. В результате проведения зачета обучающемуся выставляется «зачтено» или «не зачтено»; в результате проведения зачета с оценкой или экзамена обучающемуся выставляется оценка «отлично», «хорошо», «удовлетворительно» или «неудовлетворительно».